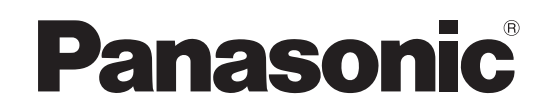

# 使用说明书 节选版

附带安装说明书

4K一体化摄像机

# 型号 型号 AW‑UN145WMC AW‑UN145KMC

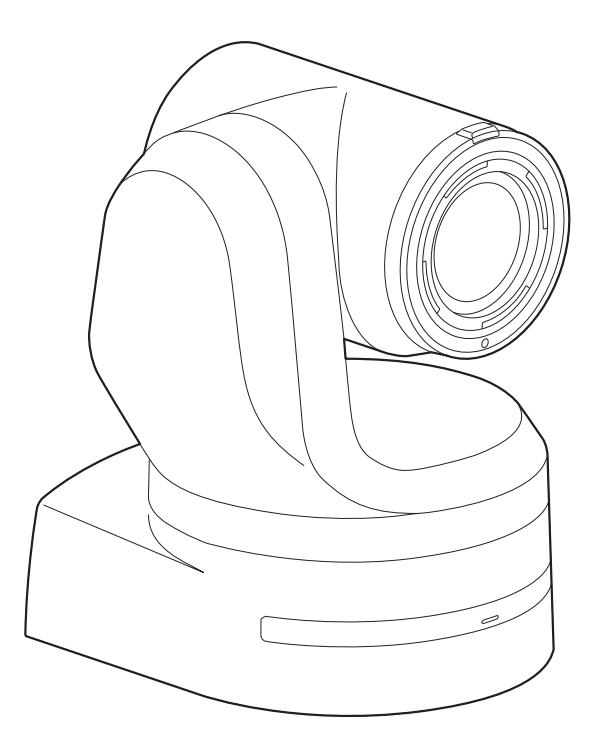

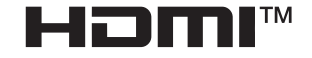

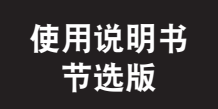

在安装和使用本产品之前,务必阅读"请先阅读本节!"。(第4页,第24页) 本手册包含摘录自《使用说明书》中的信息。 有关详细信息,请访问 Panasonic 网站 (https://pro-av.panasonic.net/manual/en/index.html) 并参阅使用说明书。

操作本产品之前,请仔细阅读操作说明,并妥善保存本手册以备日后参考。

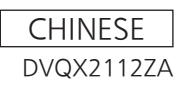

#### ■ 商标和注册商标

- Microsoft®、Windows®、Windows® 7、Windows® 10、 Microsoft Edge、Internet Explorer®、ActiveX®和 DirectX®是 Microsoft Corporation在美国和其他国家 / 地区的注册商标或商标。
- Apple、Mac、Mac OS、OS X、iPhone、iPad和Safari是 Apple Inc.在美国和其他国家的注册商标。
- Android™和 Chrome™浏览器是 Google LLC的商标。
- Intel®和 Intel® Core™是 Intel公司在美国和其他国家 (地区)的商标或者注册商标。
- Adobe®和 Reader®是 Adobe Systems Incorporated公司 在美国和 /或其他国家(地区)的注册商标或商标。
- HDMI、HDMI高清晰度多媒体接口以及HDMI标志是 HDMI Licensing Administrator,Inc.在美国和其他国家的商 标或注册商标。
- NDI®是 NewTek, Inc.的注册商标。
- 本使用说明书中的其他公司或者产品的名称可能是相应 公司的商标或者注册商标。

### ■ 关于著作权

禁止将本机附带的软件转让、复制、反向汇编、反向编译、 反向工程以及违反出口法令的出口行为。

#### ■ 缩写

- 本手册中使用以下缩写。
- Microsoft® Windows® 7 Professional SP1 32/64位简 称为"Windows 7"。
- Windows® Internet Explorer® 11 32/64位简称为 "Internet Explorer"。

为便于说明,本手册对各装置的型号作了规定,如下表所 示。

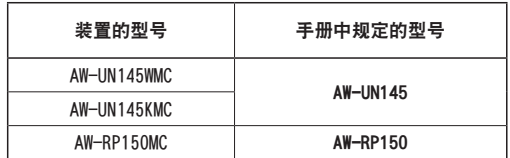

### ■ 本手册中使用的图解和屏幕显示画面

- 本手册中出现的图解和屏幕显示画面可能与实际情况不 同。
- 只能通过 Windows Internet Explorer 11使用的功能标 有 Windows I.E.11 。
- 请根据 Microsoft Corporation提供的指南使用屏幕截 图。

# 安装说明书

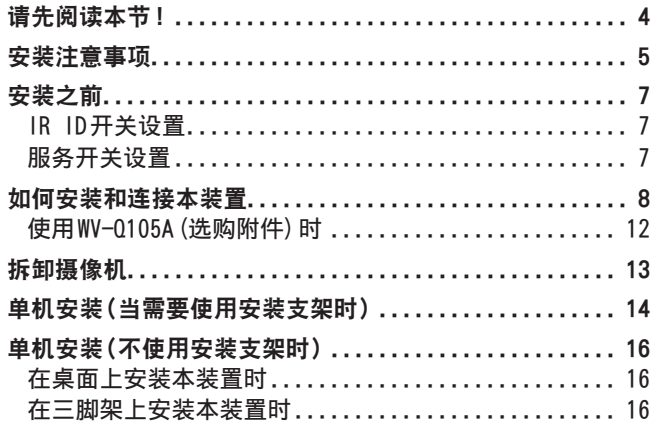

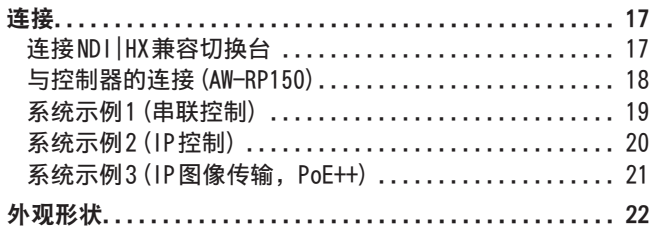

# 使用说明书

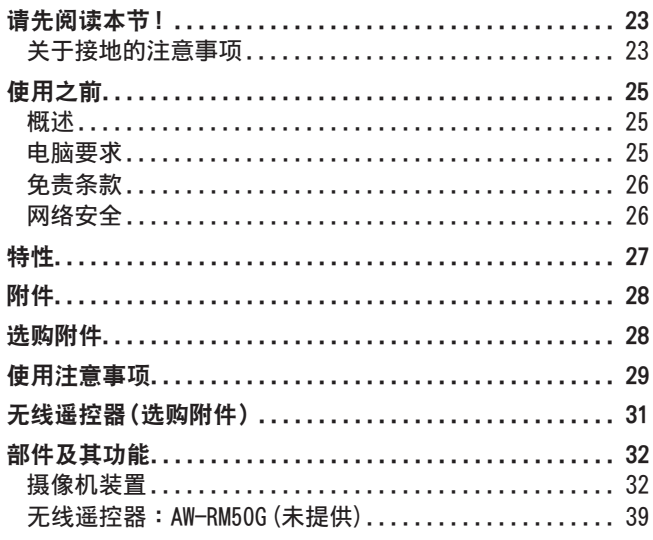

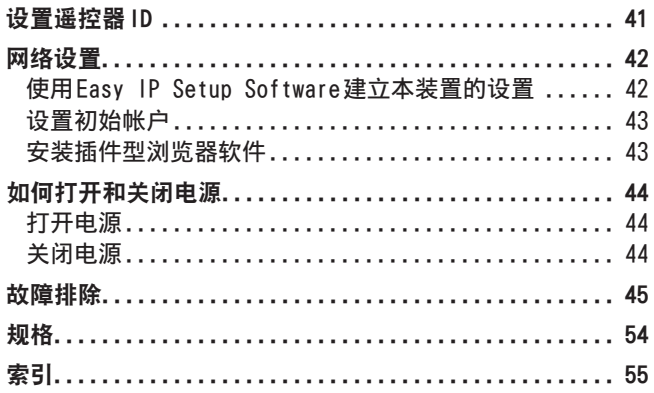

# 文装说明书 请先阅读本节!

### 警告:

为防止人身伤害,本设备必须按照安装说明,牢固地 安装在地板或墙壁上。

# 警告 :

安装只能由合格的安装人员进行。 不正确的安装可能导致整个设备跌落,遭到损坏。

□□ 显示安全信息。

# 注意事项 :

本摄像机仅限搭配随机附带的安装支架和 Panasonic吸 顶式安装支架 WV-Q105A进行使用。 与其他设备搭配使用会导致不稳定并可能造成人身伤 害。

#### 对于因不遵守本手册中的步骤而导致安装过程中发生意外或损坏,Panasonic不承担任何责任。

#### 致安装人员

请通读"安装说明书",然后正确且安全地执行安装。 此外,请务必阅读该手册的"请先阅读本节!"(→第4页),因为其中包含重要信息。 安装完成后,将"安装说明书"交给客户以供将来使用。

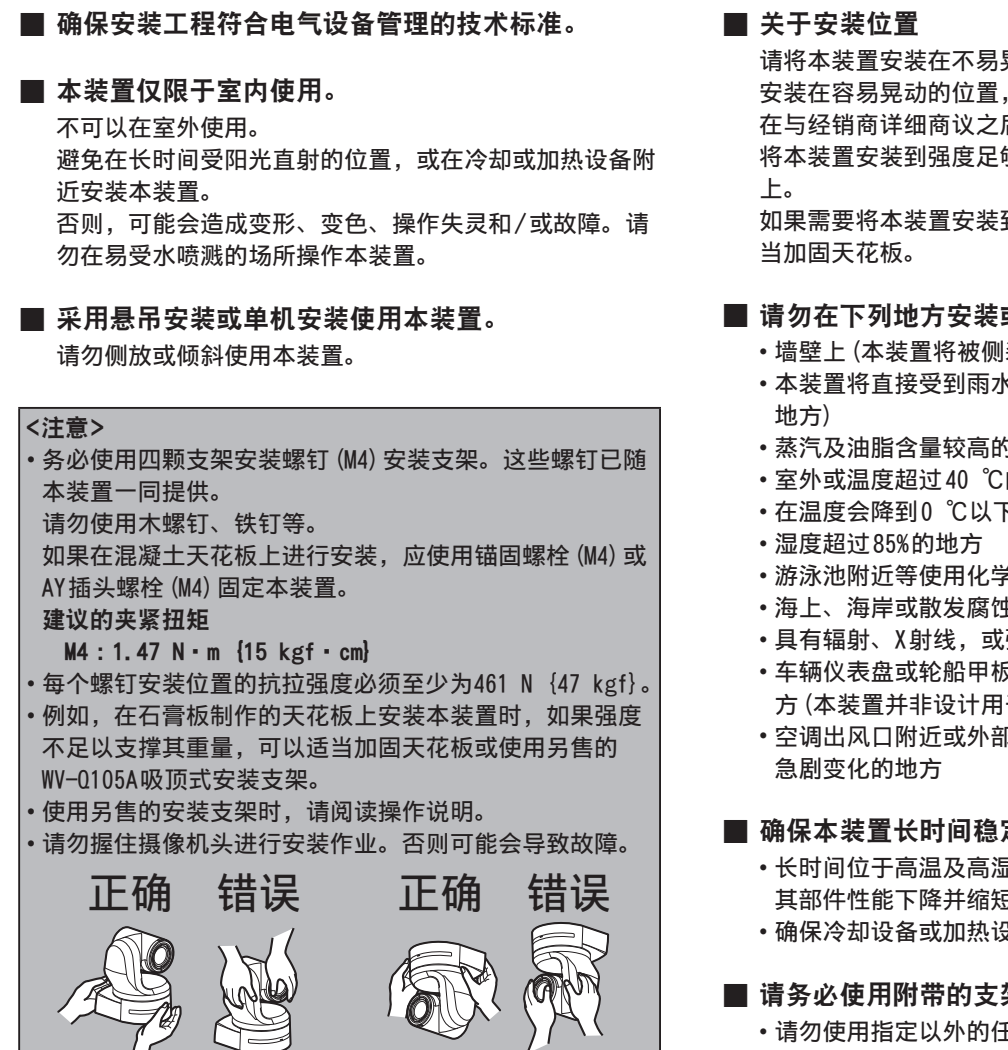

桌面安装 みんじょう ふうしょう 悬吊安装

请将本装置安装在不易晃动的稳定的位置。如果将本装置 安装在容易晃动的位置,则会因此造成本装置的图像晃动。 在与经销商详细商议之后安装本装置。

将本装置安装到强度足够的天花板(例如混凝土天花板)

如果需要将本装置安装到强度不足的天花板上,则请先妥

### ■ 请勿在下列地方安装或使用本装置。

- 墙壁上(本装置将被侧装)
- 本装置将直接受到雨水侵袭的地方(包括建筑物屋檐下等
- 蒸汽及油脂含量较高的厨房等地方
- 室外或温度超过40 ℃的高温地方
- 在温度会降到0 ℃以下的寒冷地方
- 游泳池附近等使用化学物品的地方
- 海上、海岸或散发腐蚀性气体的地方
- 具有辐射、X射线,或强无线电波或产生磁场的地方
- 车辆仪表盘或轮船甲板等本装置容易受到剧烈震动的地 方(本装置并非设计用于车辆中)
- 空调出风口附近或外部空气进风口附近等温度容易受到

### ■ 确保本装置长时间稳定运行的防范措施

- 长时间位于高温及高湿度的地方使用本装置时,将造成 其部件性能下降并缩短其使用寿命。
- 确保冷却设备或加热设备不会朝安装位置直接吹风。

### ■ 请务必使用附带的支架和螺钉安装摄像机。

- 请勿使用指定以外的任何方法进行安装。
- 请勿改装本装置附带的安装支架或安装螺钉。

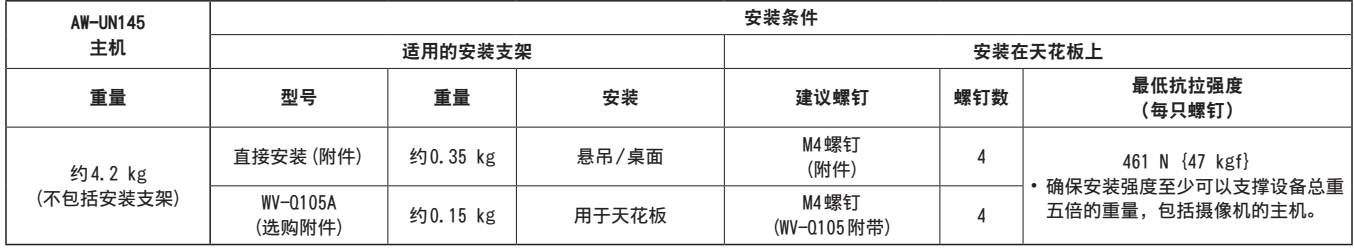

### 安装说明书

安装注意事项 (继续)

■ 进行安装前, 务必断开直流端子 进行安装时,请务必使用附送的零部件。 请勿拆卸或改装壁挂托架。

### ■ 拧紧安装螺钉

- 拧紧螺钉和螺栓, 确保达到安装位置和结构所用的每件 材料适当紧固的程度。
- 拧紧螺钉和螺栓后,检查是否存在不稳固的情况及所有 部件是否均已拧紧。
- 使用规定的工具将螺钉上紧到位。
- 使用规定的转矩起子拧紧螺钉。请勿使用电动起子或冲 击起子。
- 不再使用本装置时,请勿任其闲置摆放,而应务必 确保妥当处理。

有关如何移除本装置的详情,请参阅"拆卸摄像机"(→第 13页)。

■ 安装、转移或处理本装置时, 务必使用底座部分握 紧本装置。

握住或旋转摄像机头可能会导致故障。

- 请勿将滤色片、遮光罩、增距镜或其他部件安装到 本装置上。
- 在电源插座附近安装外部直流电源, 并确定其位置, 使电源插头可以轻松插入插座或拔出。 将外部直流电源连接到可能积聚灰尘的天花板或其他表面 上的电源插座时,应定期擦掉电源插头上的灰尘,将其作 为防范漏电起痕的措施。

### ■ 电源开关

本装置不含电源开关。接通电源后,可以进行摇摄、俯仰、 变焦和聚焦操作。\*<sup>1</sup> 在开始维护之前,务必将电源插头从 电源插座上拔下。

- $*1$  出厂默认情况下, 初次供电时本装置会处于 Standby 模式。(状态显示指示灯 :亮起橙色)
	- 如果在本装置处于 Standby 模式时断开电源, 则下次 供电时本装置仍会处于Standby模式中。(状态显示指 示灯 :亮起橙色)
	- 如果在本装置处于 Power ON模式时断开电源,则下 次供电时本装置仍会处于Power ON模式中。(状态显 示指示灯:亮起绿色) (有关详情,请参阅"如何打开和关闭电源"(→第 44 页)。)

### ■接地

操作本装置之前,检查 SIGNAL GND是否已安全接地。

#### ■ 如果可能存在噪音干扰

可以捆扎电缆,使 AC 220 V或更高的电源电缆(吸顶灯线) 和信号电缆至少保持 1米的间距。 或者将每条电缆穿过各自的金属导管。 (金属导管必须接地。)

### ■ 无线电信号干扰

如果将设备置于电视机或电台发射天线附近,或置于(例 如电机、变压器或电源线产生的)强电场或强磁场附近, 可能会造成图像扭曲和 /或图像可能会受噪音的影响。

■ 连接电缆时,请确保接口区域不会承受任何负载。 否则可能会导致故障。

### ■ 允许散发产生的热量

本装置允许通过表面散发内部产生的热量。 请勿在被墙壁或其他表面围绕的场所以及不易散热的场所 安装本装置。 此外,热量还会散发到底板,底板温度会随着时间升高 : 此为正常现象,并非表明任何故障。

### ■ PoE++电源

使用兼容 PoE++(兼容IEEE802.3bt)的集线器或电源设备。

#### ■ 网络设置

该元件的网络功能只有在创建初始账号后才能使用(除非 使用 Easy IP Setup Software(→第 42页))。个人电脑 必须创建初始账号。(→第 43页)

### <注意 >

• 与AW-RP150的网络连接需要设置初始账号。(→第43页) 如果不设置初始账号,AW-RP150可以检测到本机,但无法 控制本机。

确保在安装之前先配置本装置的接口面板和底部上的开关。 在本装置安装之后配置开关可能十分困难。

- IR ID开关设置
- IR ID开关位于本装置的接口面板上。

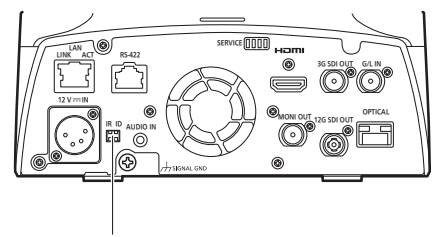

IR ID开关

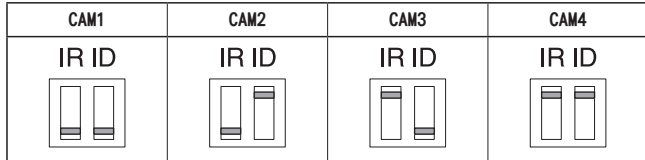

用以选择无线遥控器(选购附件)的 ID。(→第 41页) IR ID开关设置"CAM1"至"CAM4"对应于无线遥控器的 <CAM1> 至 <CAM4>按钮。

### 服务开关设置

服务开关位于本装置的接口面板上。在开启本装置之前执行 开关设置。

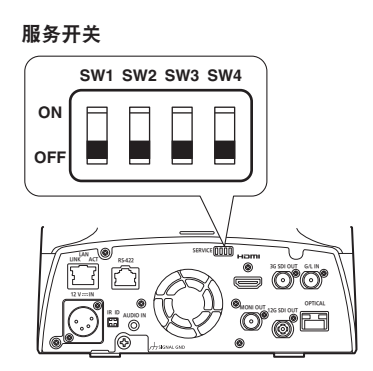

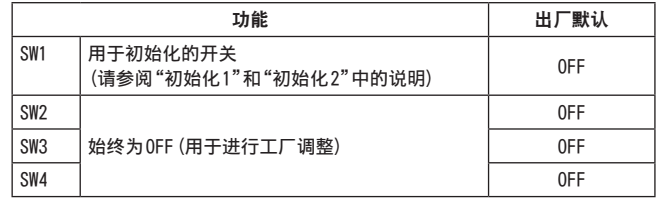

### 初始化1

- 重置用于网络连接的用户身份验证设置和主机身份验证设 置。
- (这将删除所有注册的用户信息(ID/密码)和主机信息(IP地 址)。)
- 按如下所示设置IR ID开关和服务开关,然后打开本机的电 源。

**ON OFF**

 $\vdash$ 

**SW1 SW2 SW3 SW4**

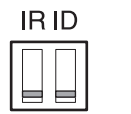

<注意 >

• 初始化完成后,本装置正面的状态显示灯闪烁绿色。重新启 动本装置以确认初始化。

初始化2

- 本装置将重置为购买时的状态。(将重置所有摄像机菜单设 置值和网络设置值。)
- 按如下所示设置IR ID开关和服务开关,然后打开本机的电 源。

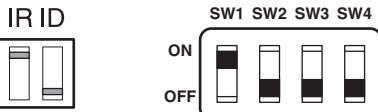

<注意 >

Γ

• 初始化完成后,本装置正面的状态显示灯闪烁绿色。重新启 动本装置以确认初始化。

### 安装说明书 如何安装和连接本装置

请务必通读"请先阅读本节 !"(→第 4页)和"安装注意事项"(→第 5页至 6页)

此处所述的程序是本装置的一种悬吊安装方式,但应遵守相同的步骤进行单机安装。

如果天花板的强度不足以承受本装置的重量,可在混凝土天花板和天花板之间使用这种用锚固螺栓支撑的安装支架。本装置 支持组合摄像机专用的 WV‑Q105A吸顶式安装支架。使用此支架安装本装置。(→第 12页) 此时,必须在天花板上钻孔(ø 60 mm),以使用吸顶式安装支架。 同时还建议在设备安装区域的附近提供一个用于进出的检查空间或开口,以方便安装和布线连接工作。 有关附带附件的详情,请参阅第 28页。

**1.**检查安装空间。

- 参考下图,确定本装置安装的位置与方向。
- 应考虑本装置的安装面积,包括从其后面板伸出的电缆所需的空间。
- •图中星号(\*)标示支架安装开孔的位置和尺寸。

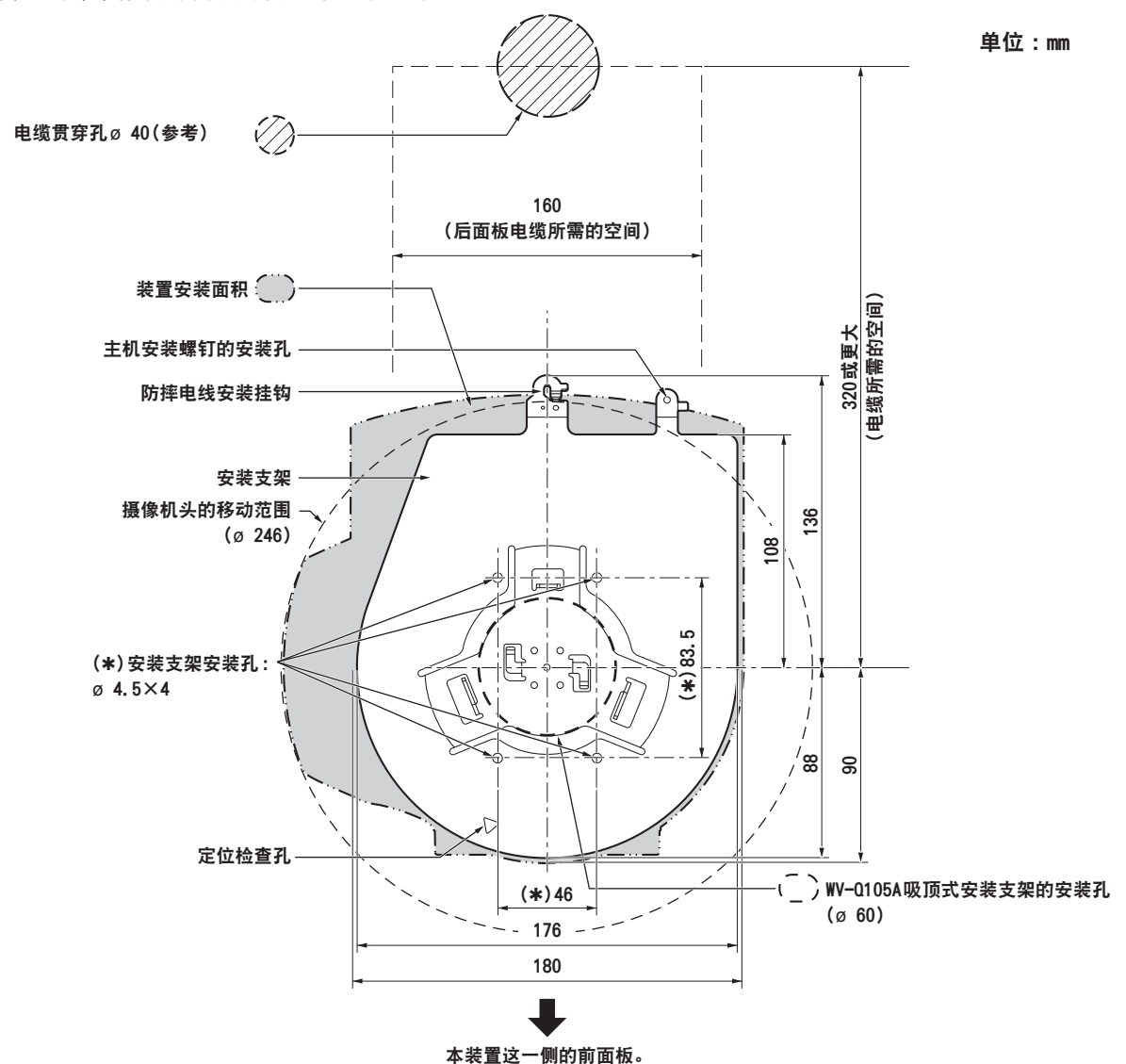

<注意 >

- 在安装和连接主机之前,应在天花板上方的空间连接 LAN电缆、HDMI电缆、光纤多芯电缆和同轴电缆,然后将这些电缆穿过电缆孔。
- 对于天花板上所用的电源插座,务必要采取措施,以处理因灰尘和其他异物积聚而造成的跟踪问题。

### **2.**将支架安装到安装面上。

- 使用本装置随附的支架安装螺钉(M4,扁头 :长 10 mm)。
- 为达到适当的夹紧扭矩,应使用专用工具牢固安装螺钉。

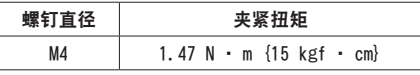

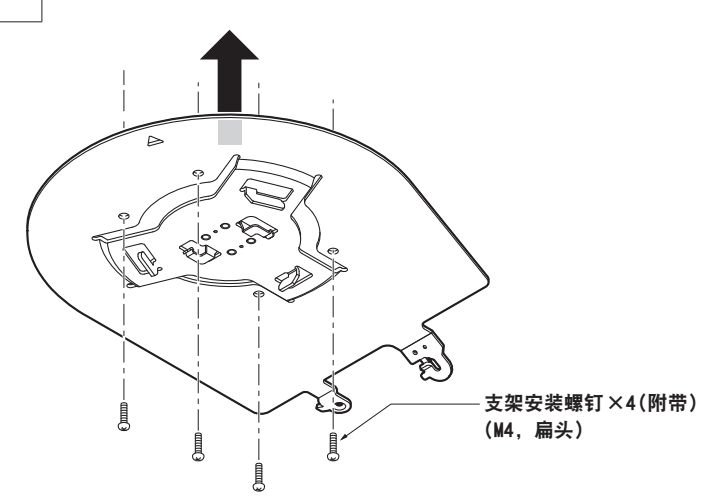

<注意 >

• 仅使用本装置附带的螺钉。请勿使用诸如木螺钉、铁钉等其他任何螺钉。

#### **3.**连接防摔电线。

- 用丝环套住缠绕在安装支架挂钩末端的防摔电线的圆形部分,该电线已经安装在本装置的底板处。
- 拉动防摔电线,检查其是否已牢固地连接到挂钩上。

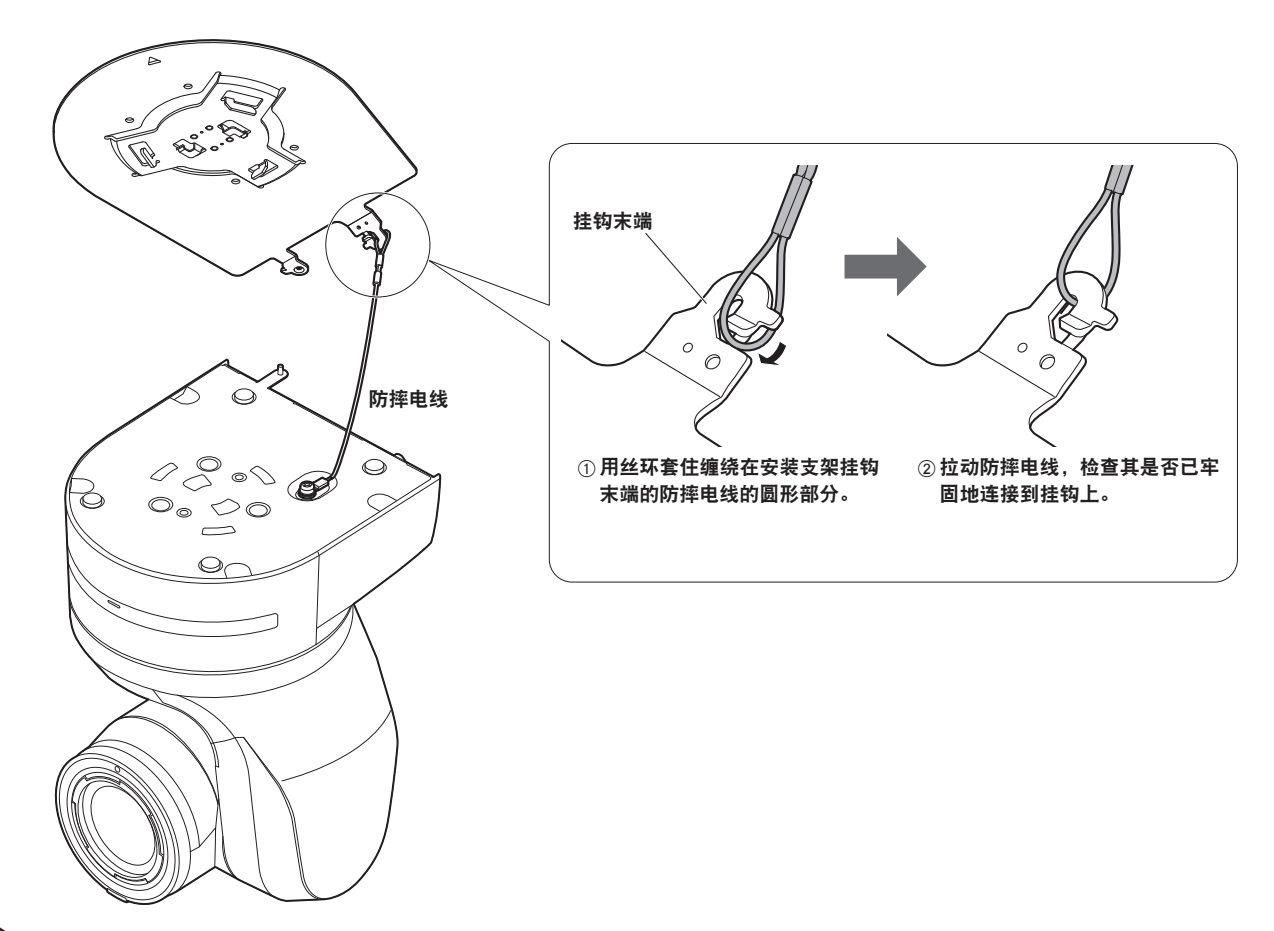

<注意 >

• 请勿在握持摄像机头时进行此项工作,否则可能会导致本装置故障。

• 防摔电线设计用于悬吊安装本装置,因此请勿使其承受本装置之外的其他设备的重量。

### 安装说明书

### 如何安装和连接本装置 (继续)

#### **4.**安装本装置。

- 将定位检查孔的位置对准状态指示灯。
- 将摄像机主机上的开孔 (用于插入底板) 对准安装支架 (用于插入摄像机) 上的凸点,将支架与摄像机牢固地推压在一起,然后 再按箭头方向将主机旋转约 20度。
- 使用附带的主机安装螺钉(M3)将安装支架固定到本装置上。
- 参照以下夹紧扭矩,用指定的工具将安装支架固定到位。
- 务必确认没有任何螺钉存在松动的现象。

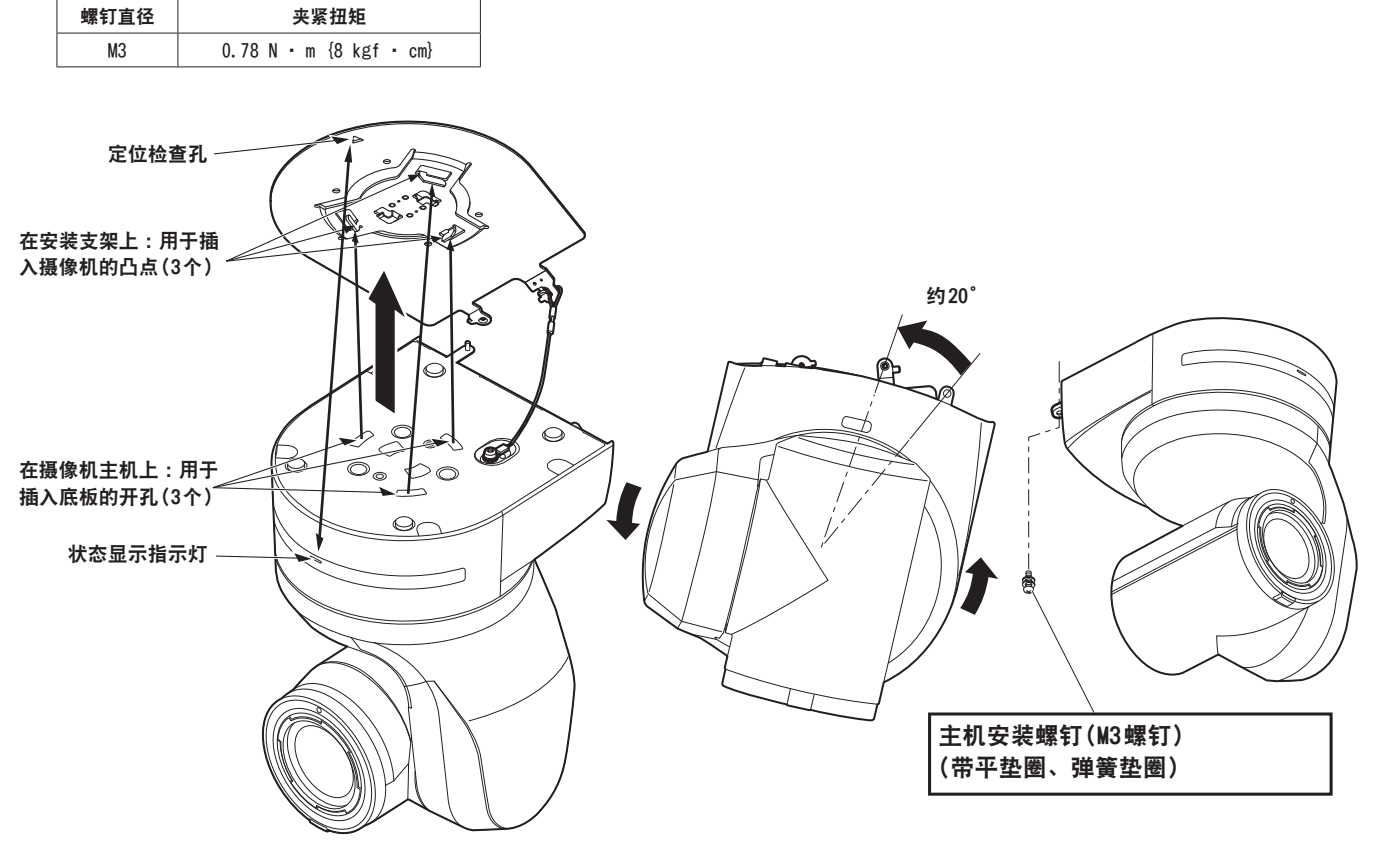

- <注意 >
- 请勿在握持摄像机头时进行此项工作,否则可能会导致本装置故障。
- 仅使用附带的螺钉。请勿使用任何其他螺钉。
- 检查本装置是否已牢固安装,且没有倾斜或摇晃现象。
- 连接任何电缆之前,必须使用主机安装螺钉妥善固定本装置。
- **5.**检查安装情况。

检查以下事项。

- 必须将主机安装螺钉紧固到位。
- 本装置不得倾斜,且必须准确安装。
- 本装置必须牢固安装。
- •试图转动本装置时,底座部件不得有丝毫旋转倾向。

### **6.**后面板接口的连接。

- <注意 >
- 请不要连接PoE电缆至 RS-422端口。
- 使用光纤输出时,连接推荐的光纤模块。(→第 34页)
- 有关推荐产品的详情,请参阅目录或咨询当地经销商。

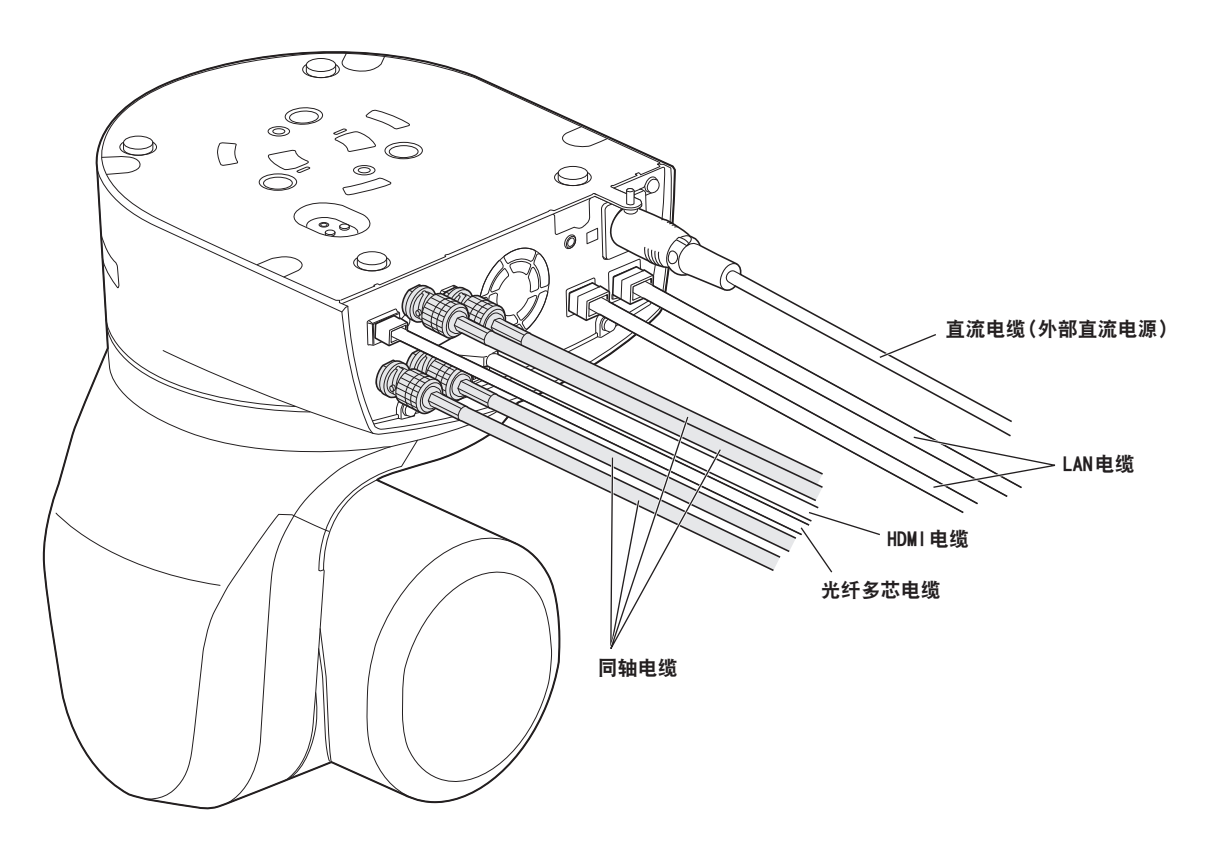

### 安装说明书

### 如何安装和连接本装置 (继续)

### 使用 WV-0105A (选购附件)时

同时还建议在设备安装区域的附近提供一个用于进出的检查口或其他类似的空间,以方便安装和布线连接工作。 安装支架前,应检查安装位置的强度是否足以承受安装摄像机后设备的总重量(约4.7 kg)。 使用安装支架时,天花板和混凝土天花板之间的高度至少为 100 mm。 可以在厚度范围为5 mm至40 mm的天花板上安装支架。 安装吸顶式支架时必须使用防摔电线 (WV-0105A附带)。

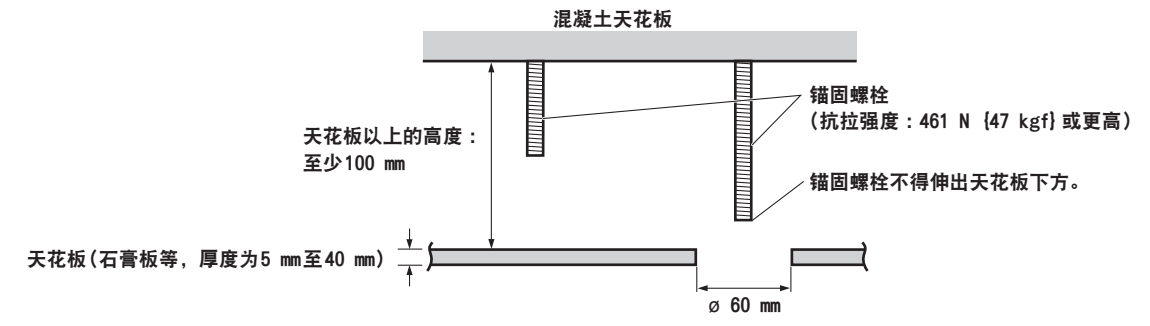

1.参阅WV−Q105A吸顶式安装支架的使用说明书,将WV−Q105A及WY−Q105A附带的防摔电线钩和防摔电线安装到锚固螺栓上。

### 安装锚固螺栓和吸顶安装支架(\*) 如果在拧紧螺栓之前,将吸顶安装支架松散地固定到一处的天花板上,并将吸顶安装支架与锚固螺栓垂直对准,则可方便安 装作业。

2. 首先, 先将步骤1中尚未拧紧的螺钉取下, 然后将 AW-UN145的摄像机安装支架对准 WV-Q105A吸顶式安装支架的螺钉安装孔, 将 其安装到位。

• 使用WV-Q105A附带的安装螺钉(带有粘合剂的 M4-L60十字槽头螺钉)作为安装螺钉。

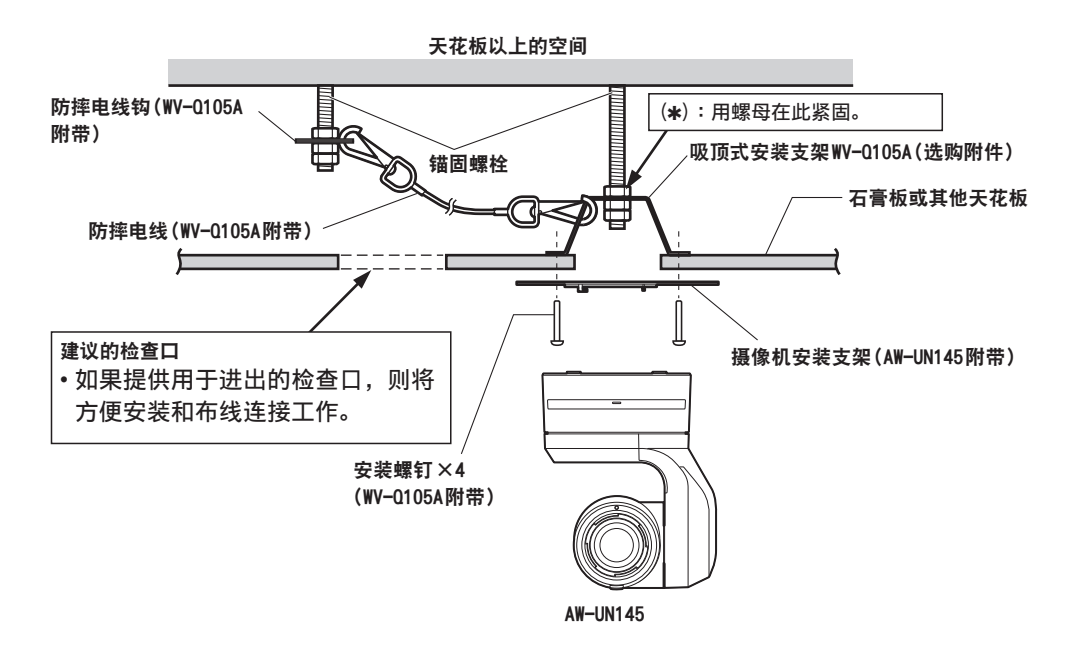

**3.** 按照从第9页上的步骤3开始的过程安装 AW‑UN145摄像机。

### 拆卸摄像机

### **1.**关闭断路器和电源。

### **2.**断开电缆。

断开直流电缆、LAN电缆和 HDMI电缆等。

**3.**取下用于固定本装置和安装支架的主机安装螺钉。

4. 推动本装置(1)。从安装位置(2)转动约 20度,然后将其取下(3)。

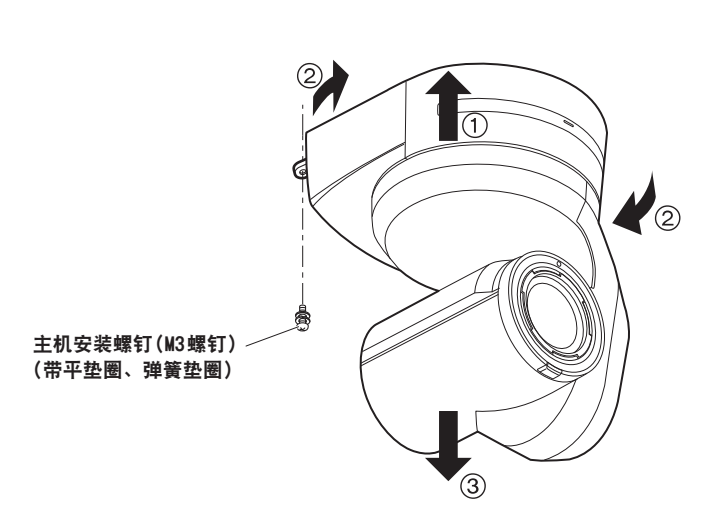

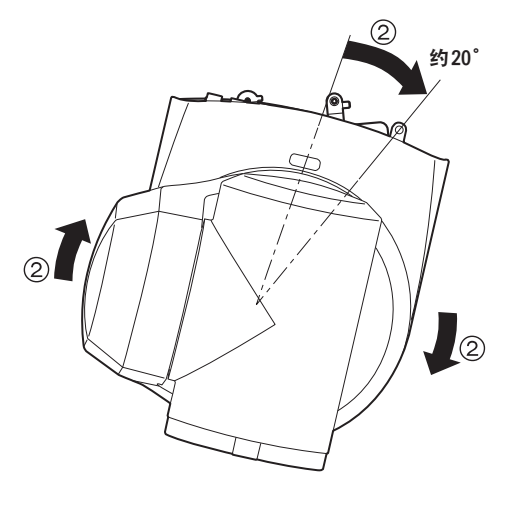

<注意 >

• 请勿在握持摄像机头时进行此项工作,否则可能会导致本装置故障。

**5.**将防摔电线与安装支架分离。

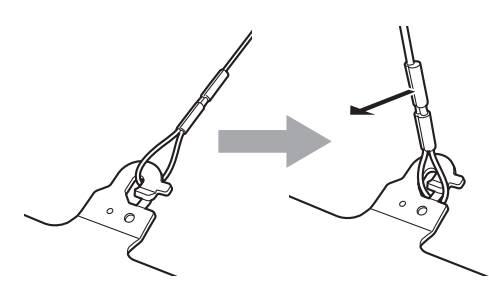

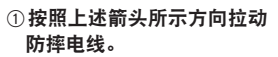

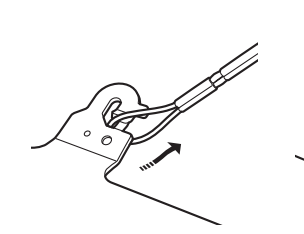

2 扭动电线并将电线圈从挂钩 开口处取出。

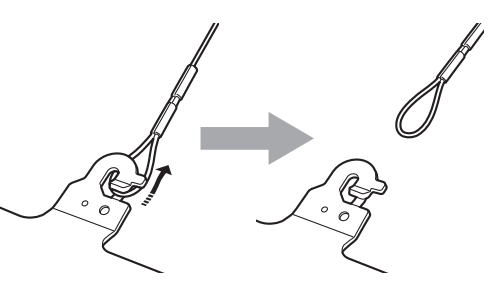

3 按照上述箭头所示方向拉动电线, ……——

### 安装说明书 单机安装(当需要使用安装支架时)

遵循与本装置悬吊安装相同的步骤(→第 8页至 11页)。

### **1.**检查安装空间。

### <注意 >

• 悬吊安装本装置时,应仔细检查本装置所要安装的空间,然后决定其是否适合安装在该空间。

**2.**将支架安装到安装面上。

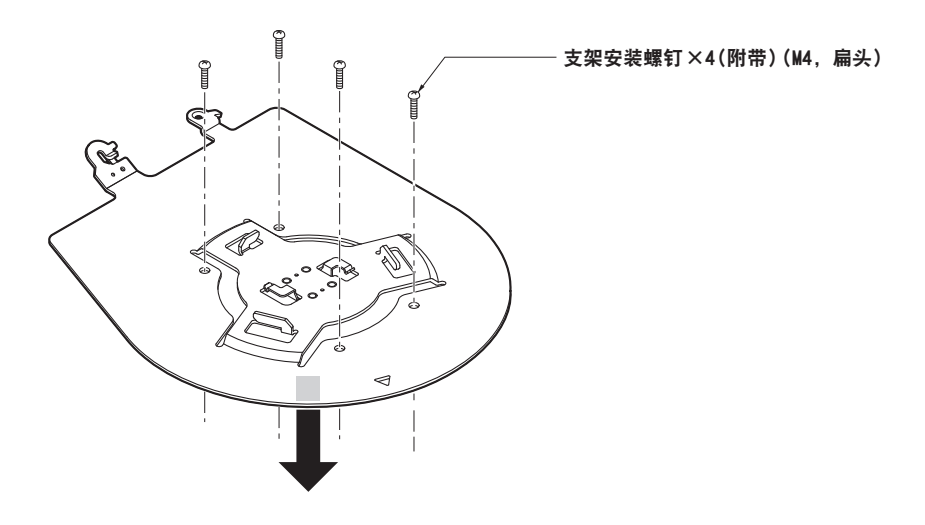

### **3.**连接防摔电线。

### **4.**安装本装置。

- 将定位检查孔的位置对准状态指示灯。
- 将摄像机主机上的开孔 (用于插入底板) 对准安装支架 (用于插入摄像机) 上的凸点,将支架与摄像机牢固地推压在一起,然后 再按箭头方向将主机旋转约 20度。
- 使用附带的主机安装螺钉(M3)将安装支架固定到本装置上。

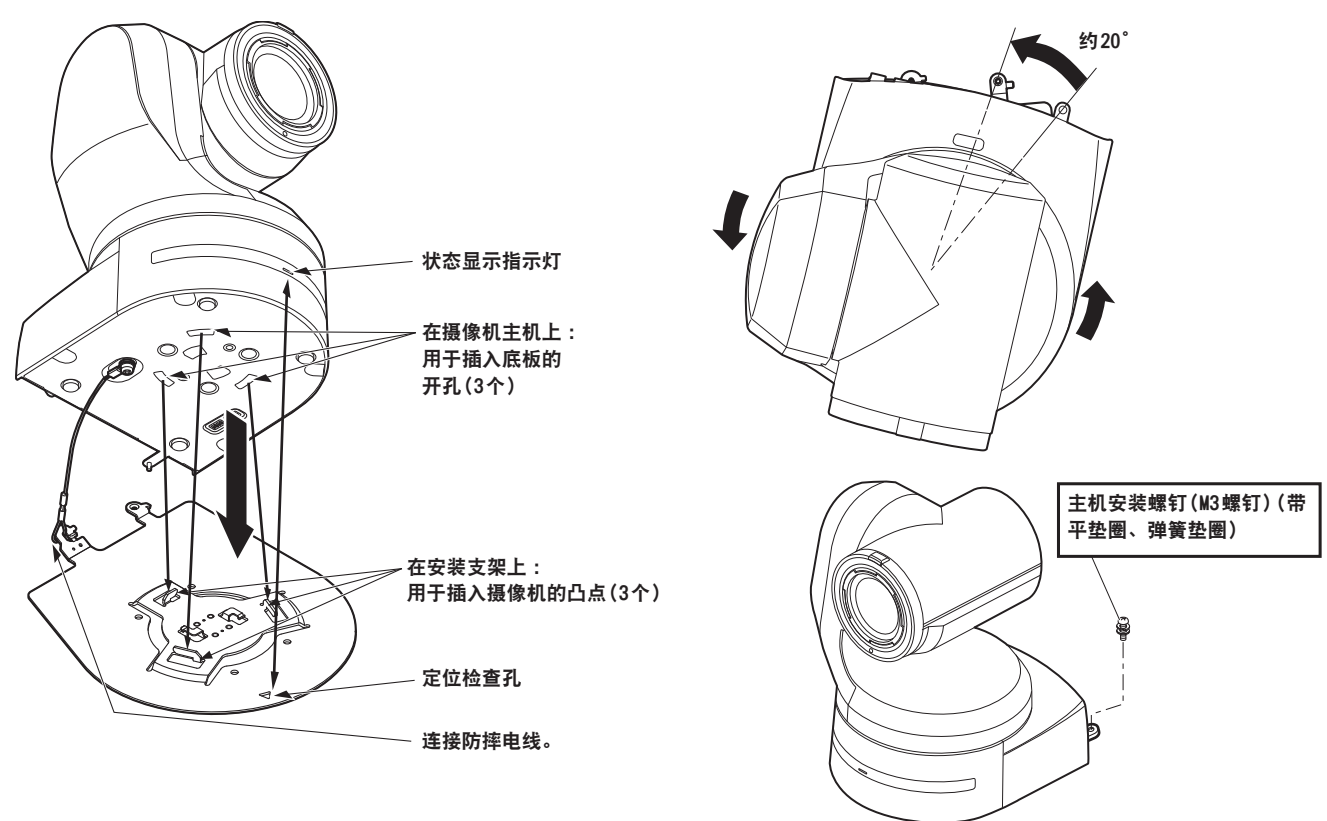

### **5.**检查安装情况。

### **6.**后面板接口的连接。

### <注意 >

- 请不要连接PoE电缆至 RS-422端口。
- 使用光纤输出时,连接推荐的光纤模块。(→第 34页)
- 有关推荐产品的详情,请参阅目录或咨询当地经销商。

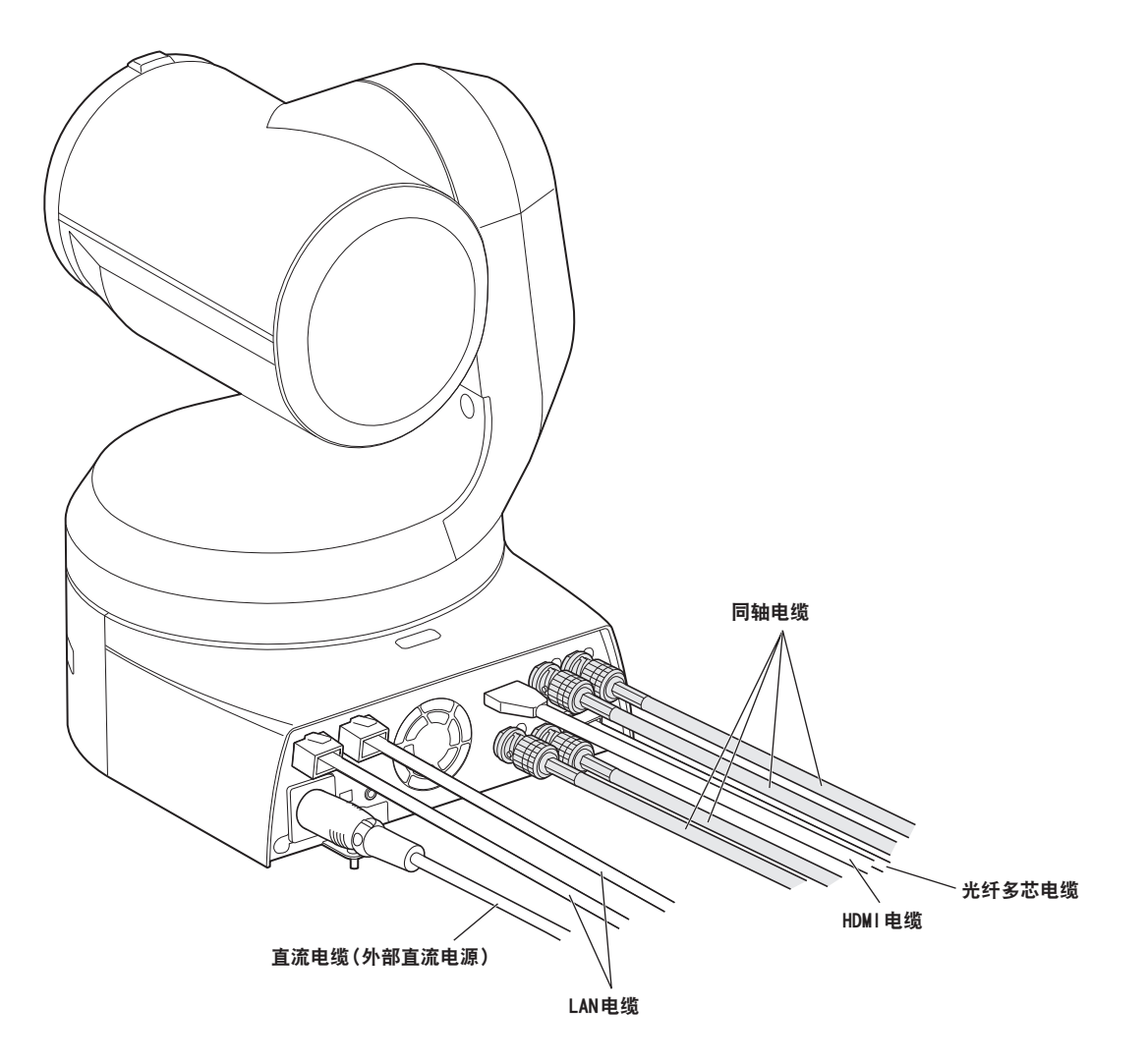

### 安装说明书 单机安装(不使用安装支架时)

### 在桌面上安装本装置时

### 将本装置放置在平坦表面。

<注意 >

- 请将本装置安装在不易晃动的稳定的位置。如果将本装置安装在容易晃动的位置,则会因此造成本装置的图像晃动。
- 注意请勿在安装过程中摔落本装置,或使其受损。
- 携带本装置时,不要握住其头部。
- 请勿握住或转动摄像机头。否则可能会导致故障。
- 注意请勿拉扯连接的电缆。否则可能导致本装置摔落和/或人员受伤。

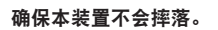

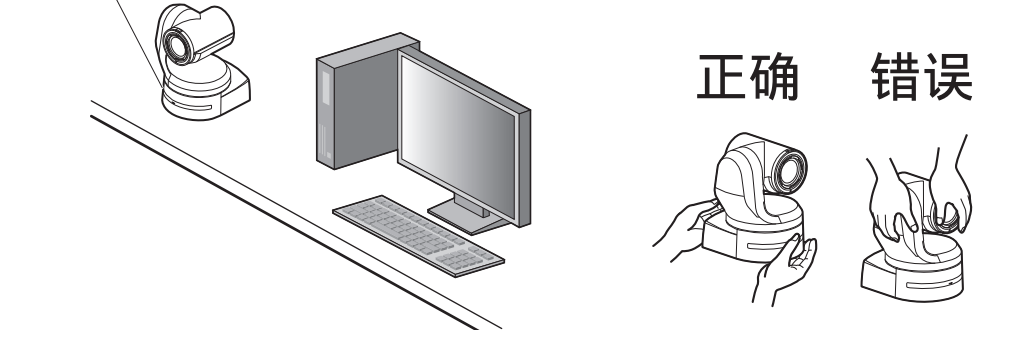

在三脚架上安装本装置时

将三脚架安装到摄像机底板上用于安装摄像机的螺纹孔上。 将三脚架放置在完全平坦的表面上。 用手拧紧螺钉将三脚架牢固安装到位。 使用符合下列标准的三脚架安装螺钉。

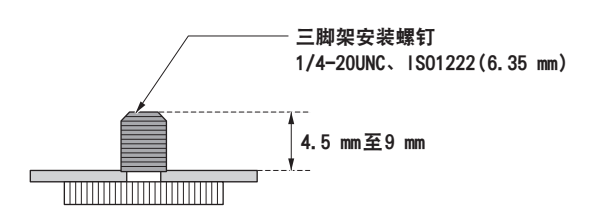

<注意 >

- 请勿在人员来往经过的地方安装本装置。
- 使用安装在三脚架的本装置时,请勿将三脚架放置在高于地面的位置。
- 牢固安装本装置确保没有松动现象。松动可能导致本装置摔落和/或人员受伤。
- 打算长时间使用本装置时,应采取措施确保本装置不会翻倒或倒下,并确保其不会脱落或掉下。本装置使用后,应及时将其安 装位置恢复到原先的状态。

连接 NDI | HX 兼容切换台

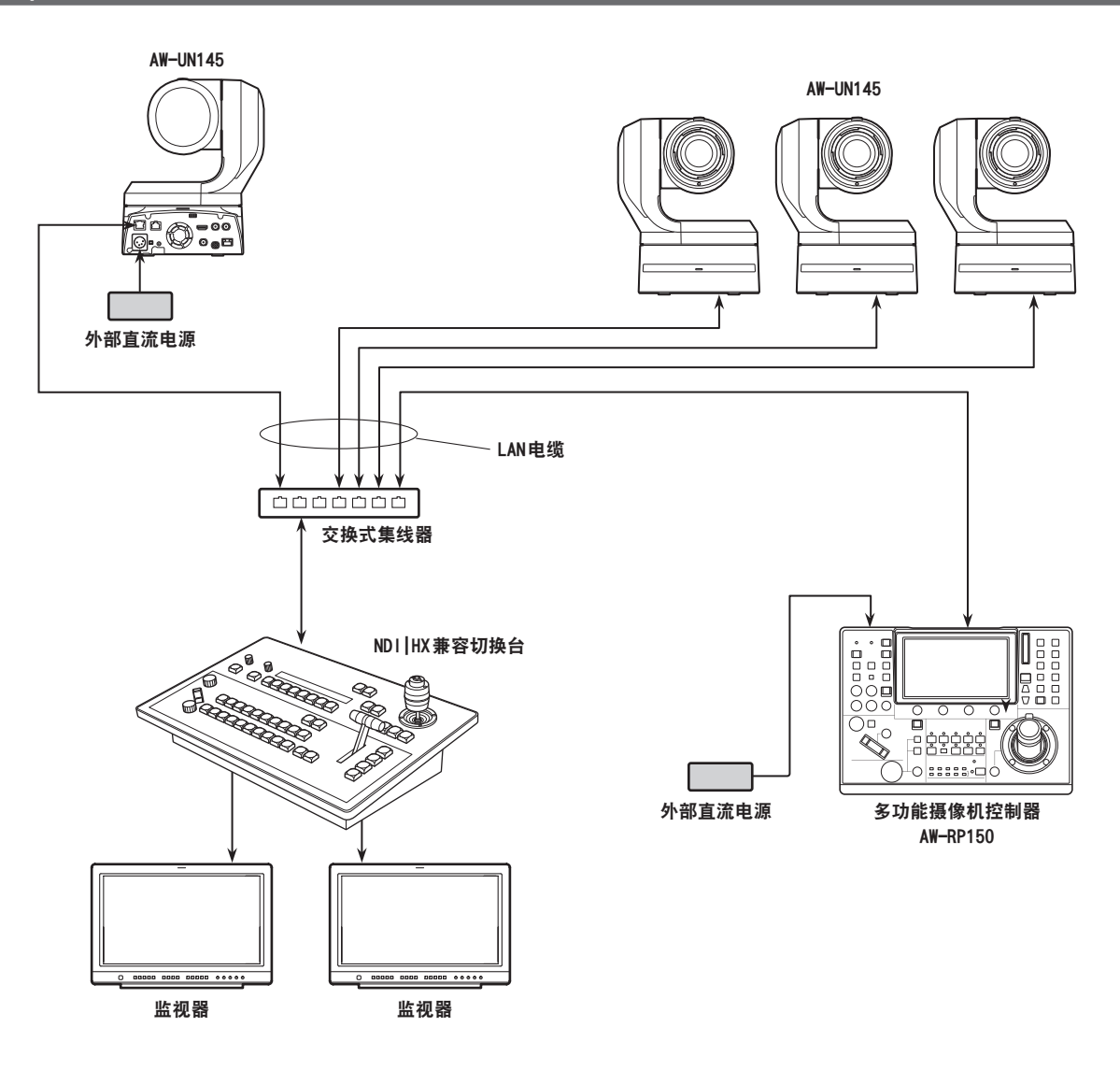

### 连接 (继续)

### 与控制器的连接(AW-RP150)

■ 将 4K 影像裁剪为高清影像功能的连接示例

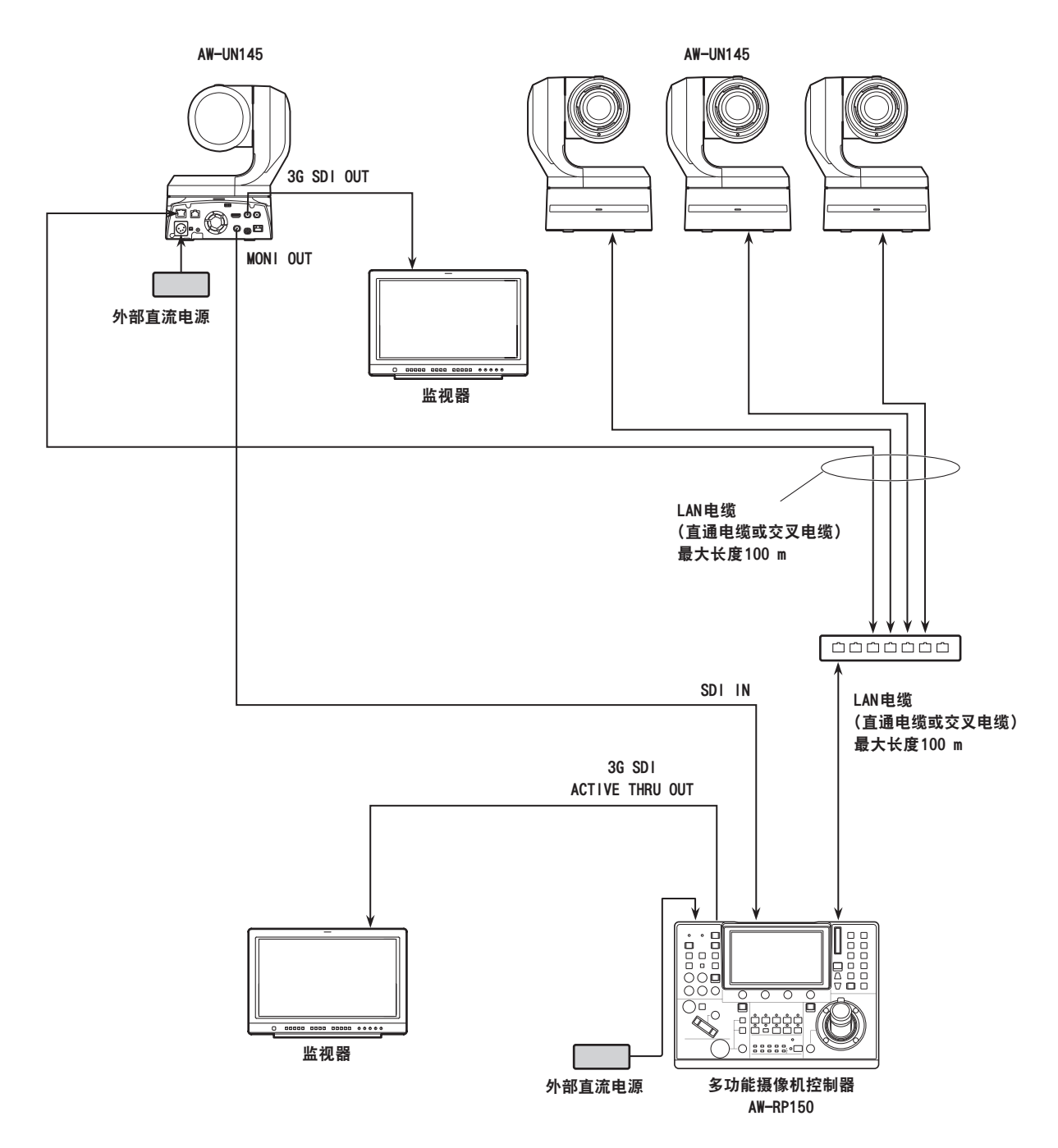

• 使用 5e类电缆作为 LAN电缆。

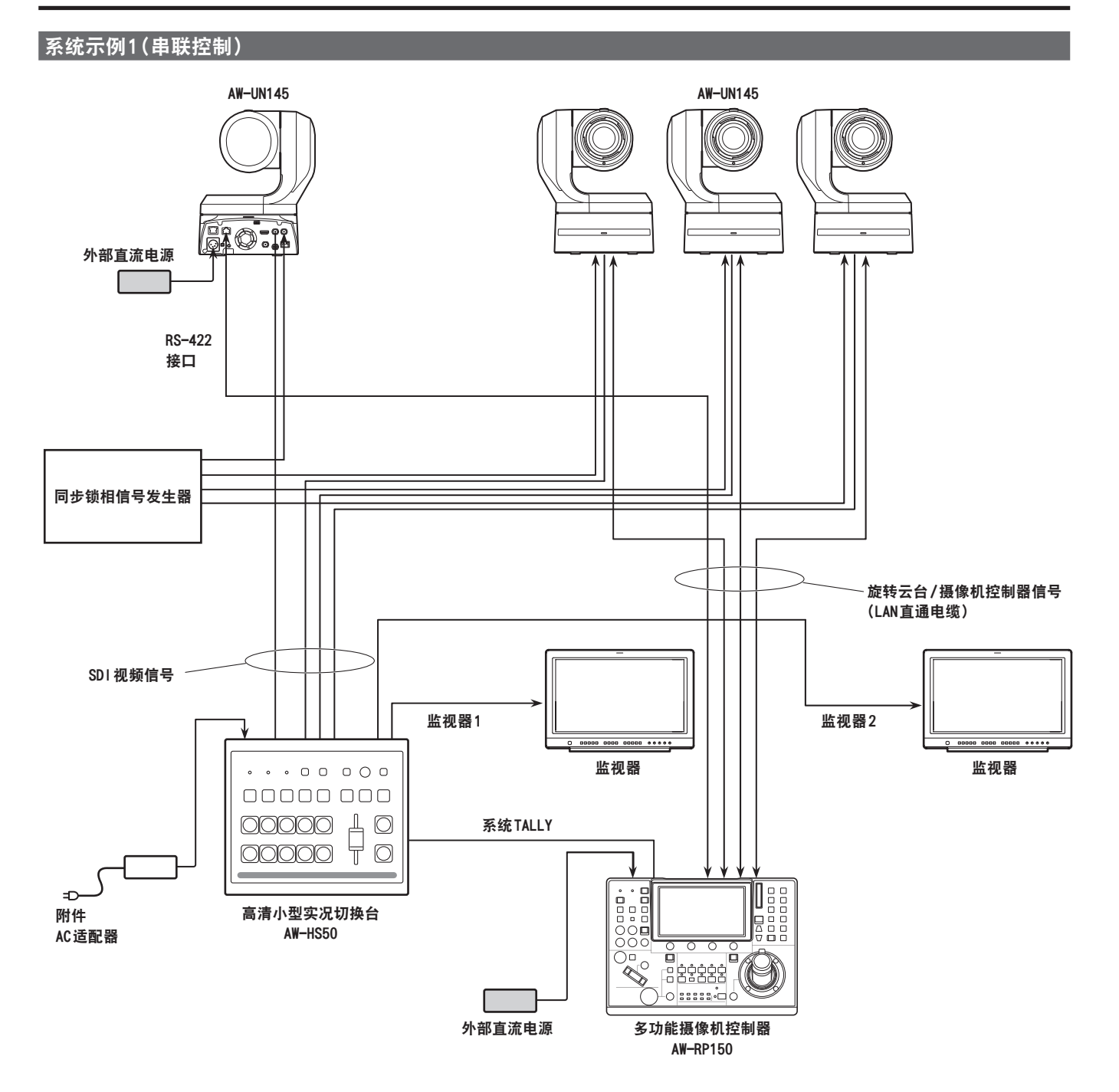

### 文装说明书

连接 (继续)

### 系统示例 2 (IP控制)

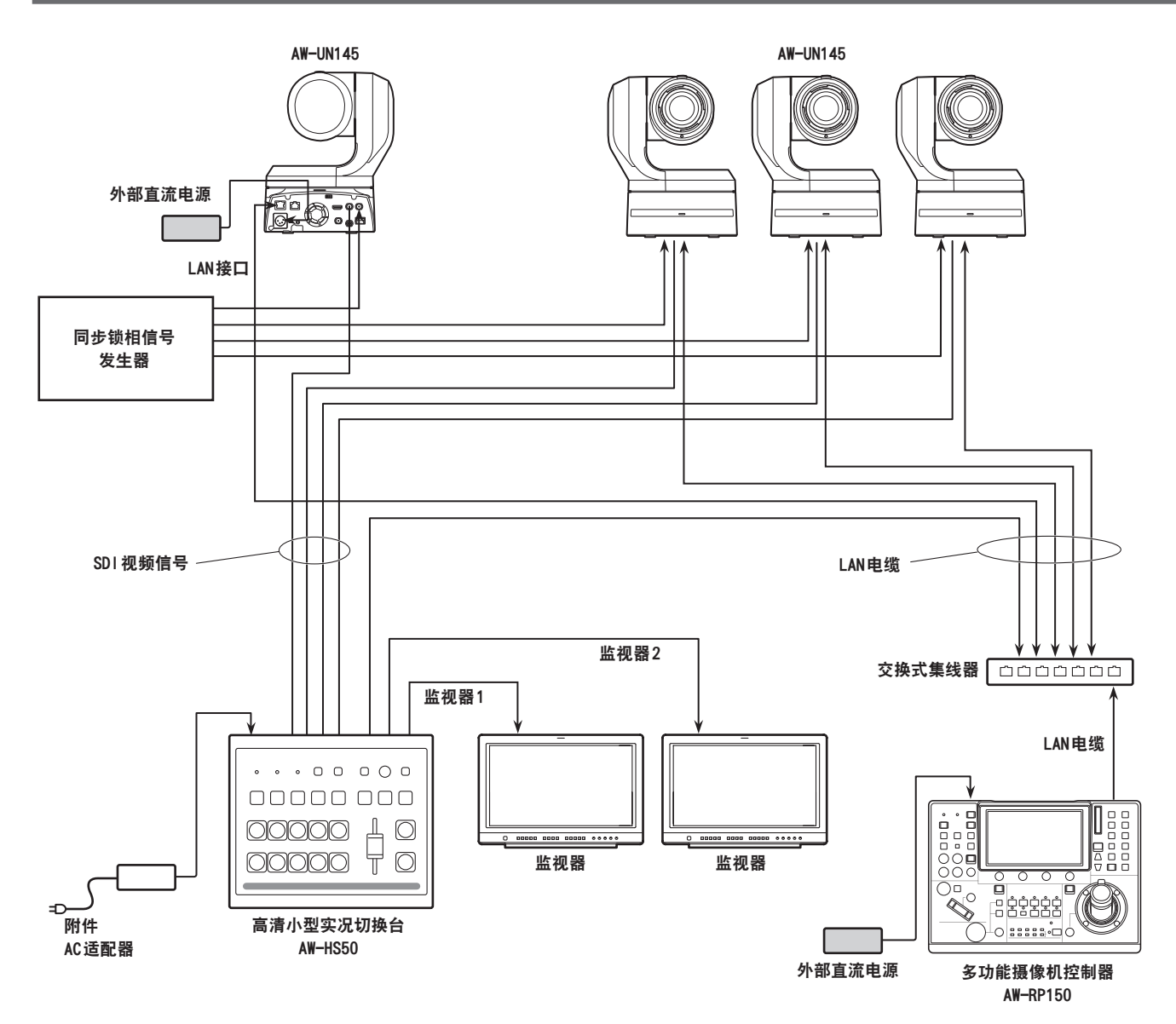

### 系统示例 3(IP图像传输,PoE++)

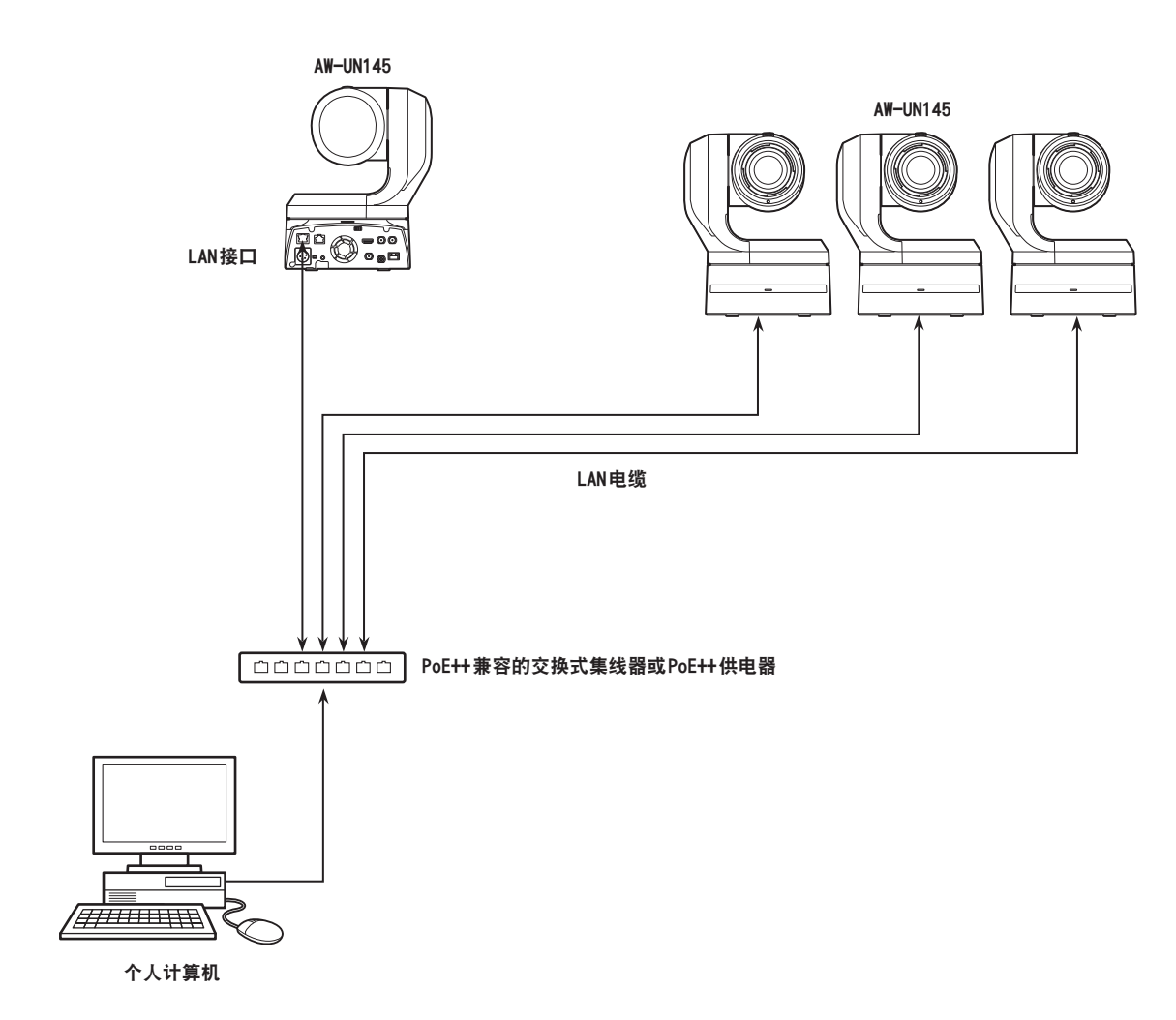

219.6

 $\overline{\circ}$ 

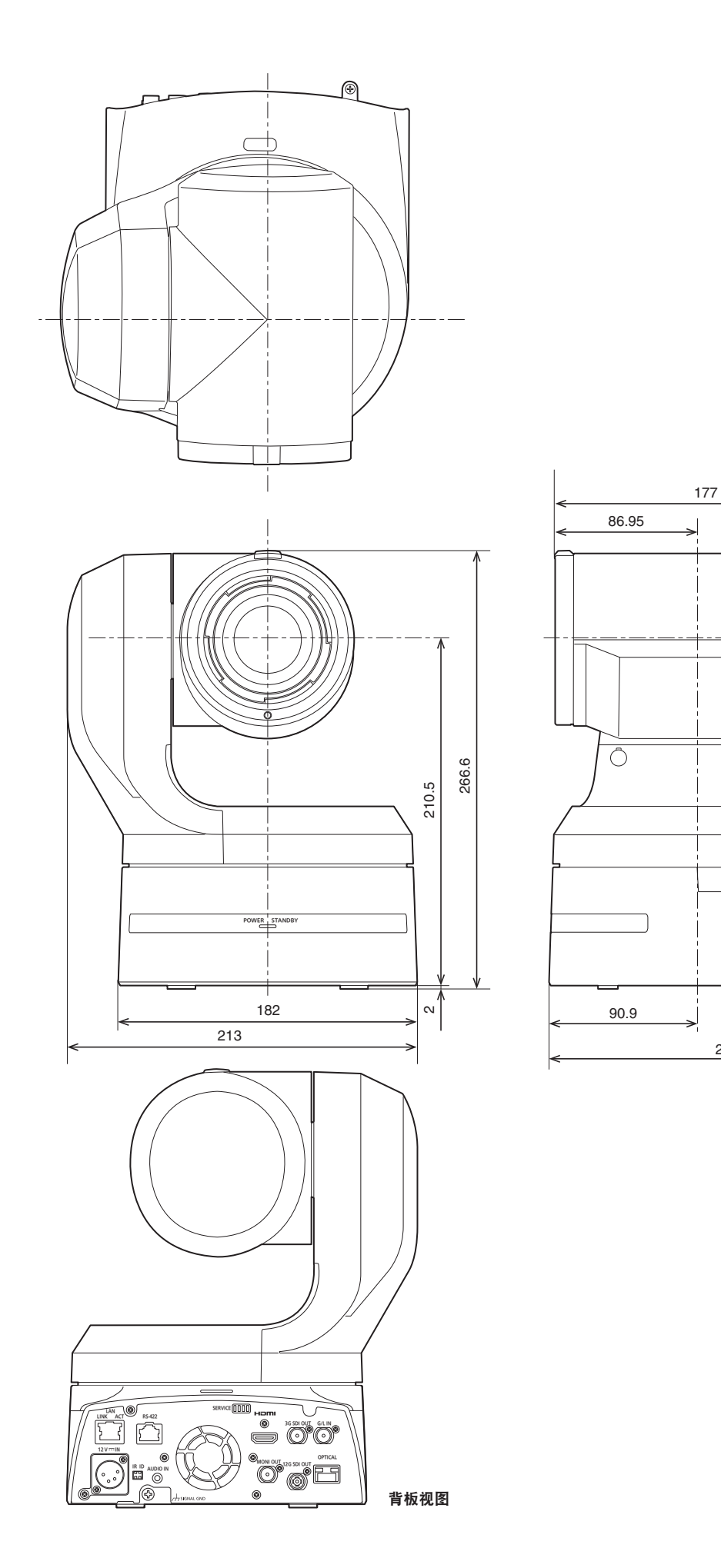

### 关于接地的注意事项

• 通过<SIGNAL GND>接地接口对本装置接地。

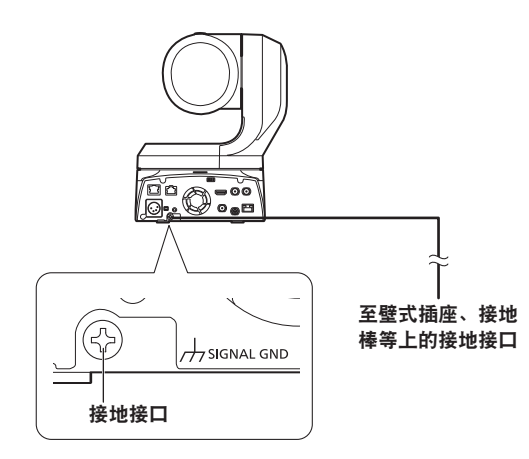

请先阅读本节 ! (继续)

### 警告:

- 为了减少火灾或触电的危险,不要让本机受到雨淋或 放置在潮湿的地方。
- 为减少火患或电击的危险,本设备应避开一切使用液 体的场合,并只能存放在没有滴液或溅液危险的地方, 也不要在本设备顶端放置任何液体容器。

### 警告 :

请始终将主机安装螺丝、支架安装螺丝和防摔导线安 装螺丝放置在婴幼儿和儿童无法接触的地方。

### 警告 :

本设备与 CISPR 32 的 A 类兼容。 在住宅环境中,本设备可能会造成无线电干扰。

### 注意事项 :

不要开启面板盖。 为了减少电击的危险,不要打开面板盖。里面没有用 户能维修的部件。 有关维修问题,请与合格的维修人员联系。

 $\equiv$  显示安全信息。

### 注意事项 :

为了保持良好的通风条件,请不要将本机安装或置放 于书橱、壁柜或其他密封空间中。确保窗帘或其他织 物不会阻碍通风条件,防止因过热而发生电击或起火。

### 注意事项 :

为了减少起火或电击的危险以及烦人的干扰,请只使 用推荐的附件。

### 注意事项 :

每年至少对安装进行一次检查。 不正确的安装可能导致本装置从墙上坠落致使人员受 伤。

### 注意事项 :

请勿在装有三脚架的情况下抬起并移动本装置。 承受三脚架重量的情况下装配可能会坍塌,并进而可 能导致人身伤害。

# 使用之前

### 概述

- 本产品是一款一体式旋转云台多功能摄像机,支持 4K/12G-SDI,并且还兼容 4K/60p格式。
- 配备了光学1 8倍变焦镜头和 4K兼容 MOS传感器,可以拍摄水 平分辨率为 1600行的高逼真度、高质量影像。 得益于高灵敏度以及内置的图像晃动修正和夜间模式功能, 本装置可在多种环境中进行记录。
- 本产品兼容 NewTek, Inc.公司的 NDI|HX技术。
- 本装置支持通过网络将视频传输至兼容 NewTek NDI|HX的软 件应用程序和硬件设备。
- 连接了控制器后,可通过 IP控制或串联控制来平稳地进行B 摄像机操作。
- 本装置具有将主体暴露于红外光中的夜间模式,即使光线非 常暗,也能进行拍摄。
- ·本装置通过 IP网络连接到个人电脑时, 可以通过Web浏览器 操作本装置。
- 通过多种不同的 4K接口,高清和 SDI有多个独立的输出通道, 因此本装置可以作为 4K兼容多功能摄像机灵活运用于广泛 的解决方案。
- 也可以采用Panasonic获得专利的通信格式实现与Panasonic 摄像机控制器的连接。
- 本装置提供白色(AW-UN145WMC)和黑色(AW-UN145KMC)两种 型号,以满足您既定应用和环境的需求。

### 电脑要求

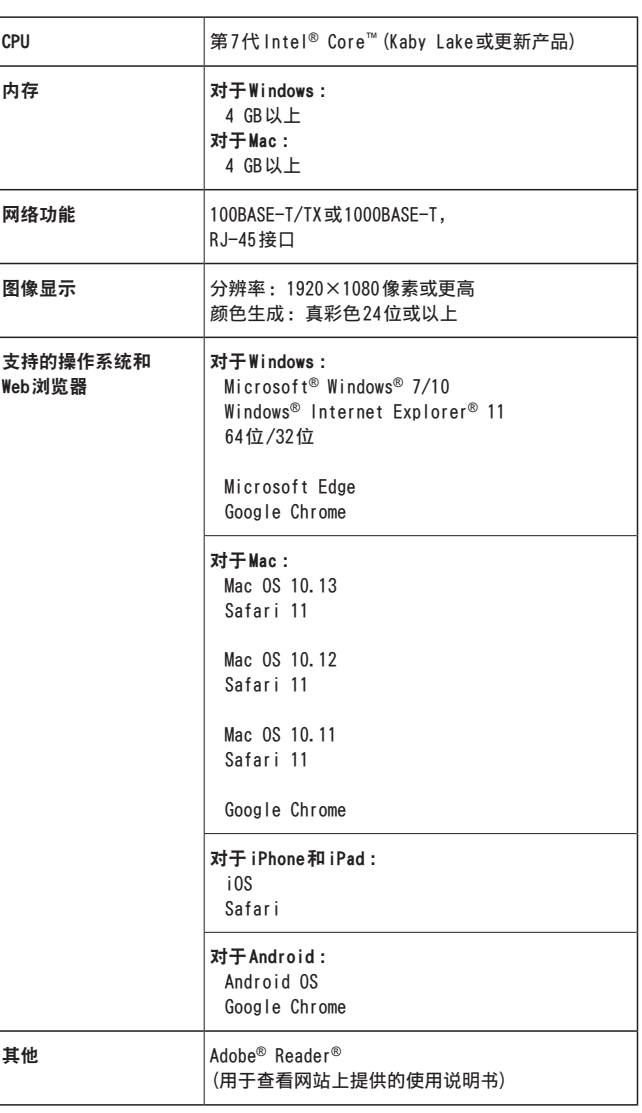

使用之前 (继续)

#### 重要事项

• 未提供电脑所需的环境可能会延缓图像在屏幕上的显示 速度,造成 Web浏览器无法工作,并可导致其他问题。

#### <注意 >

- 根据本装置的软件版本,可能需要更新。
- 有关兼容的操作系统和 Web浏览器的最新信息,请访问以下 技术支持服务部网站。

https://pro-av.panasonic.net/

### 免责条款

如本产品出现故障,松下电器产业株式会社将根据保修条款 进行修理或更换。但对下述情况松下电器产业株式会社对任 何团体或个人均不承担任何责任,包括但不限于 :

- A非归责于本产品质量原因引起的任何损害和损失,包括 但不限于直接或间接的、特定的、相因而生的或典型的 损害或损失 ;
- ②由于任何安装不当或用户的使用不当或不注意而引起的 损害或本产品的破损等 ;
- C当用户对本产品进行拆卸、修理或改造时,不管起因是 否在此,而造成的一切故障和异常 ;
- 4 由于任何理由或原因(包括产品的任何故障或问题)、由 未能显示的图像所引起的不便或任何损失 ;
- 65 与第三方的设备等组成的系统引起的异常或其结果所导 致的不便、损失或损害 ;
- 6由于用户拍摄个人或团体的图像,出于某些原因或其他 原因在公共域中利用了这些图像(包括制作的录音),或 出于上述用途以外的其他用途而最终使用了这些图像, 从而侵犯了个人或团体的隐私所引发的任何赔偿要求、 索赔等 ;
- G由于任何故障造成的注册数据丢失。

### 网络安全

由于本装置设计在连接至网络时使用,因此存在以下安全风 险。

①由于使用产品造成的信息泄露或丢失 ②有人未经授权地恶意使用本装置 ③ 恶意干扰或者阻止产品的正常工作

为了防止上述风险,请客户充分实施网络安全保护措施(包含 以下保护措施)。对于此类损坏,Panasonic不承担任何责任。

- 在有防火墙等的安全网络中使用产品。
- 如果将本装置连接到包含个人电脑的网络,请确保系统未被 电脑病毒或其他恶意程序感染(使用定期更新的防病毒程序、 反间谍程序等)。
- 为了防止恶意攻击,应设定用户名和密码来限制非授权用户 访问网络。
- 以管理员身份访问本装置之后,请确保关闭所有 Web浏览 器。
- 定期更改管理员密码。
- 为了避免密码被第三方轻易猜出,请设置一个长度至少为8 个字符的密码,并且至少包括3种不同类型的字符,如大 写、小写、数字和符号。
- 通过授权用户来限制对本装置的访问,例如,以防止存储在 本装置上的信息通过网络泄露。
- 请勿将本装置安装在容易被人恶意轻松损坏或破坏装置、电 缆以及其他部件的地方。
- 避免使用公共线路连接。
- <注意 >
- 关于用户身份验证的注意事项
- 可通过摘要式身份验证或基本身份验证方式在本装置上执行 用户身份验证。如果执行基本身份验证时未使用专用的身份 验证设备,密码可能会被泄露。
- 我们推荐使用摘要式身份验证或主机身份验证。
- 使用限制
- 我们推荐将本装置、控制器以及所有电脑连接至同一网络段。 例如,包括不同网络段的连接可能会出现基于网络设备固有 设置的事件,因此请确保在运行之前先执行检查。

### ■ 支持多种格式

- 您可通过摄像机菜单或Web浏览器在以下格式之间进行 切换。
- [4K format]

 $2160/59.94p$ ,  $2160/50p$ ,  $2160/29.97p^{*1}$ ,  $2160/25p^{*1}$ , 2160/24p\* 1和 2160/23.98p\* 1

### [HD format]

1080/59.94p、1080/50p、1080/29.97p\* 1 、 1080/29.97PsF、1080/25p\* 1 、1080/25PsF、  $1080/23.98p^{*2}$ ,  $1080/24p^{*1}$ ,  $1080/23.98p^{*1}$ , 1080/23.98PsF、1080/59.94i、1080/50i、720/59.94p 和 720/50p

\*<sup>2</sup> OVER 59.94i输出(监视器会将该信号识别为 59.94i)。

### ■ 特设1型4K MOS传感器和高性能18倍变焦镜头

• 整合最新开发的1型4K MOS传感器和 DSP(数字信号处理 器)。以多种不同的方式通过视频处理获取高画质图像。 • 除1 8倍光学变焦镜头外,本装置还设有 10倍数码变焦以 获得栩栩如生的高品质的图像。

• 整合了补偿过度曝光和黑暗细节损失的动态范围扩展 (DRS) 功能, 以及即使在黑暗的场所和拍摄现场也能最 大限度地减少图像拖尾的数字降噪(DNR)功能,从而能够 在广泛的应用领域中再现清晰明快的图像。

### ■ 借用内置高性能旋转云台轻松进行本装置操作

- 运转速度高达 60° /s
- 旋转范围 ±175°; 俯仰范围从-30°至 210°
- 噪声级 NC35的静音运转
- 预设存储器高达 100个位置的存储 (可以使用的预设存储器的编号因控制器不同而各有不 同。)

### ■ 内置夜间模式

- 本装置支持红外线拍摄。 将主体暴露在红外线中,即可在通常极为困难的低亮度 条件下进行拍摄。 (输出黑白图像。)
- 光圈将固定为打开。

### ■ IP图像输出功能

- 本装置具有图像压缩和 IP传输 LSI功能。4K输出的质量 可高达 60 fps。
- 通过 IP控制进行操作适合许多应用,例如从远程位置控 制摄像机。

### ■ 高度兼容 Panasonic 当前销售的控制器, 方便灵活组 建系统

• 通过串行控制,使用 Panasonic当前销售的控制器 (AW-RP150) 之一, 最多可以操作五个装置。 本装置另可搭配松下电器产业株式会社当前销售的摄像 机和旋转云台系统,因而有利于使用现有系统组建更加 灵活的系统。

#### <注意 >

• 可能需要更新版本的控制器(AW‑RP150除外)才能支持 本装置。有关升级的详细信息,请访问支持页面,网 址为 :

https://pro-av.panasonic.net/

本装置与控制器之间的最远距离为1000米。(当实施了 串联控制时)

必须另行提供外部设备的使用或某些其他方式才能延 长视频信号连接。

■ 系统的简易构架得益于用于旋转云台、摄像机和镜 头的集成设计

• 通过将摄像机、镜头和旋转云台集成进一个单个装置, 将更易于构造系统。

### ■ 可使用易于操作无线遥控器(选购附件)

- 可以使用操作多达四个装置的无线遥控器。 易于在查看菜单屏幕的同时设置或切换各种功能。
- 诵讨简单的连接与安装灵活布置摄像机
	- 由于使用 IP控制, 因此本装置可以非常方便地进行连接 和安装 ;用户可以独自安装的轻型主机和闭锁机构(仅在 室内使用时)。
	- <注意 >
	- 切记本装置仅用于室内。
	- 不可以在室外使用。
- 虽然已包含更大的4K镜头和摇摄/俯仰机制, 但本 装置的安装占地面积仍与之前的型号相同。
	- 本装置保持了之前型号的紧凑安装占地面积。

### ■ 轻松连接和设置 IP控制

- •可通过 IP连接, 使用 Panasonic控制器 (AW-RP150)操作 多达 200个装置。
- (LAN电缆的最大长度为 100米。)

• 与AW-RP150的网络连接需要设置初始账号户。(→第43 页)如果不设置初始账号,AW-RP150可以检测到本机, 但无法控制本机。

### ■ PoE++  $*3$  无需配置摄像机电源

• 当本装置连接到支持PoE++标准 (容兼 IEEE802. 3bt) \*<sup>4</sup> 的网络设备时,不需要配置摄像机的电源。 同时支持软件认证(LLDP),但可能需要对网络设备(兼 容IEEE P802.3bt) \*<sup>4</sup>进行设置。

<注意 >

询当地经销商。

- 如果同时连接外部直流电源和 PoE++电源, 那么外部直 流电源具有较高的优先级。如果连接两种电源时外部直 流电源断开连接,本装置将自动重启,并且图像将被中 断。
- 使用 PoE++电源时请使用 5e或更高类别的电缆。电源与 本装置之间的最大电缆长度为 100米。使用低于 5e类的 电缆可能会导致电源能力降低。
- \*<sub>3</sub><br>\* 在本手册中称为"PoE++"。<br><sup>\*4</sup> 有关操作已得到验证的PoE++电源设备的详情,请咨

<sup>\*</sup><sup>1</sup> 原生输出

请确认含有下列附件并且数量正确。 • 从包装箱中取出产品后,以适当方式处理电源线帽(如果提供)和包装材料。

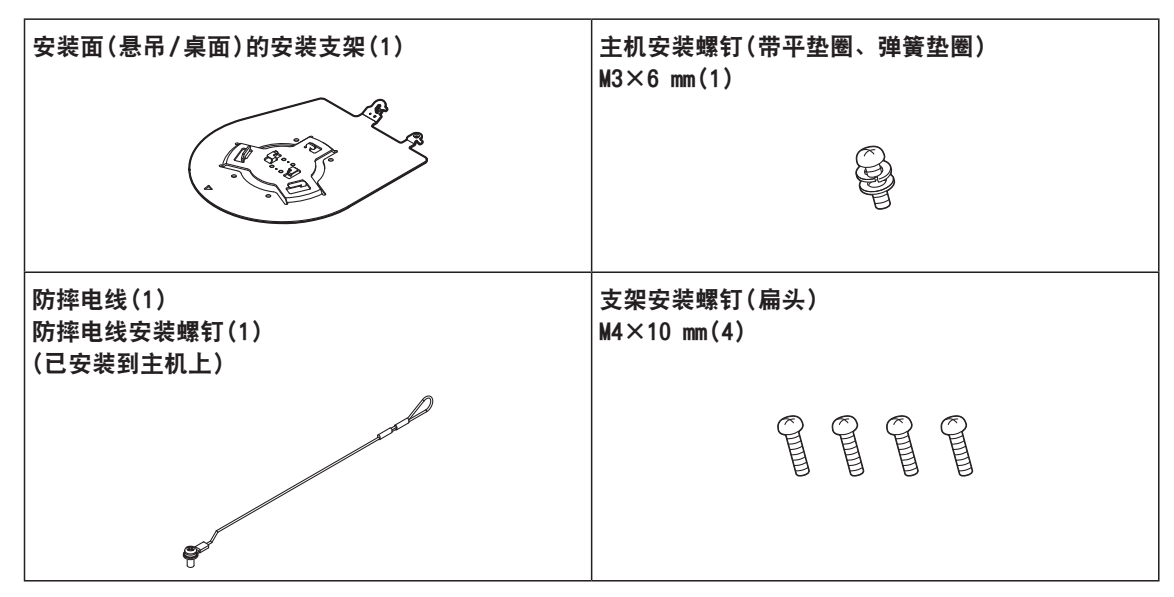

选购附件

- ●无线遥控器AW-RM50G(2个"AA"干电池,另售)
- ●吸顶式安装支架 WV-0105A
- ●光纤模块

<注意 >

• 有关选购附件的详情,请参阅目录或咨询当地经销商。

### ■ 在正确照明条件下拍摄。

为了生成具有赏心悦目色彩的图像,请在正确照明条件下 拍摄。 在荧光灯照明下拍摄时,呈现图像的色彩可能不正确。请

根据需要选择正确的照明。

### ■ 为确保长期稳定的性能

长时间在温度和湿度较高的场所使用本装置会造成其部件 受损,从而减少使用寿命。 (建议的温度 : 最高 35 ℃) 确保冷却设备或加热设备不会朝安装位置直接吹风。

### ■ 请勿将摄像机对准强光。

如果将 MOS传感器的部件暴露于聚 光灯或其他强光下,可能会出现模 糊现象(强光边缘变得模糊的一种 现象)。

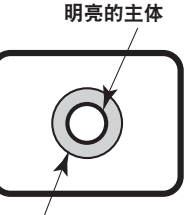

模糊现象

### ■ 高亮度主体出现的情况

如果将极亮的光源对准镜头,则可能出现闪光现象。此时, 可以改变角度或采取其他补救措施。

### ■ 使用自动功能时

- 在 [Scene]中(比如摄像机菜单),某些项目的初始设置 已经设置为自动,因此无法手动操作这些项目。若要手 动操作这些项目,需从自动设置切换至手动设置。
- 在荧光灯下使用 ATW(自动跟踪白平衡调整)功能时,白 平衡可能会有所不同。
- 某些情况下可能难以将聚焦置于自动设置。此时, 请选 择手动设置,然后进行手动聚焦。

### ■ 变焦和聚焦

手动聚焦时,可能会在变焦过程中出现失焦问题。 变焦之后,如有必要,可以调整聚焦或将聚焦设为自动。 在手动设置中使用聚焦时,在聚焦精度较高的远摄端设置 聚焦位置之后进行变焦。(但如果本装置至主体的距离小 于 1.5米,主体可能会在广角端偏离焦点。) 如果在广角端调整聚焦后变焦到远摄端,则可能会出现失 焦问题。

### ■ 电源打开时操作镜头

当本装置的电源打开时,自动调整变焦、聚焦和光圈。

### ■ 本装置具备安全模式。

安全模式是为防止本装置受损所设计的功能。 有关详情,请参阅使用说明书 (PDF) → "安全模式" → "关 于安全模式"。

### ■ 操作温度范围

避免在温度低于0 ℃的低温地方或温度高于40 ℃的高温 地方使用本装置,否则此类温度会导致图像画质下降并对 内部部件造成不良影响。

### ■ 关于 MONI OUT 信号

MONI OUT预计可以在多种应用中使用,比如输出要从 4K 裁剪为高清的影像以及监控影像。

#### ■ 关于HDMI接口标准

经过验证,本装置兼容 HDMI,但在极少数情况下,根据本 装置所连接的 HDMI设备的不同,可能无法显示图像。

### ■ 彩条

使用彩条调整色彩相位,这些彩条的宽度和位置可能不同 于其他型号。

### ■ H. 264/H. 265 专利池许可

本产品的许可基于 AVC专利组合许可证,该许可证不会超 出从事如下所述活动的用户针对其自己个人的非营利性应 用的范围。

- (i) 记录符合 AVC标准的图像信息(以下称为"AVC videos")
- (ii)播放从事个人活动的消费者所记录的AVC视频或从许 可提供商处获得的 AVC视频

有关详情,请访问 MPEG LA, LLC的网站 (http://www. mpegla.com)。

### ■ 关于 PoE++ 电源

本装置符合 IEEE 802.3bt标准。

使用兼容的以太网集线器和 PoE++ 供电器来使用 PoE++ 电 源。 软件认证(LLDP)符合IEEE 802.3bt,但可能需要对网络

设备进行设置。 有关操作已得到验证的以太网集线器和 PoE++供电器的详 情,请咨询当地经销商。

### ■ 连接或断开电缆之前关闭电源。

本装置未配备电源开关。 先关闭直流12 V电源或 PoE++ 电源设备, 然后再连接或断 开电缆。

### ■ 小心操作本装置。

请勿让本装置跌落,也不要使其受到冲击或振动。否则可 能会导致本装置出现故障。

### ■ 不使用本装置时

不使用本装置时,请将其电源关闭。 不再使用本装置时,请勿任其闲置摆放,而应务必确保妥 当处理。

使用注意事项 (继续)

### ■ 请勿触摸光学系统部件。

光学系统部件对于摄像机的运行至关重要。 在任何情况下都不应触碰光学系统部件。 万一光学系统部件变脏,则请使用摄像机吹气球或借助镜 头清洁纸轻轻擦拭去除灰尘。

### ■ 无论摄像机打开与否, 都请不要将其直接指向太阳 或激光射线。

长时间拍摄太阳、激光射线或其他明亮发光对象的图像可 能会损坏 CCD。

### ■ 使用的电脑

在电脑监视器上长时间显示相同的图像可能会损坏电脑监 视器。建议使用屏幕保护程序。

### ■ 关于 IP地址设置

请勿在多台个人电脑上对单个摄像机运行 Easy IP Setup Software,并同时设置 IP地址。 否则,您将无法完成正确步骤且无法正确设置 IP地址。

### ■ 请勿让异物接触到旋转部件。

否则可能会导致本装置出现故障。

### ■ 请勿靠近摄像机头的活动部件。

请勿将手指或身体靠近正在运行的本装置。否则会造成伤 害或导致本装置故障。 而且,在摇摄或俯仰操作过程中撞上人或障碍物时,本装

置会进入安全模式。 有关详情, 请参阅使用说明书 (PDF) → "安全模式" 。

### ■ 将本装置远离水体。

避免与水直接接触。否则可能会导致本装置出现故障。

### ■ 维护

进行维护前,应首先关闭本装置的电源。否则可能导致人 身伤害。

用柔软的干布擦拭表面。避免与苯、油漆稀释剂及其他挥 发性物质的接触,并避免使用这些物质。否则,可能会使 外壳变色。

### ■ 请勿用手转动摄像机头。

用手转动摄像机头可能会导致本装置故障。

### ■ 请在低湿、少尘的环境下使用本装置。

避免在湿度或灰尘含量较高的环境下使用本装置,否则将 会损坏内部部件。

### ■ 关于镜头 / 旋转云台

如果长时间没有操作镜头、旋转云台和其他部件,这些部 件内部涂抹的油脂粘度可能会增加,并且可能无法进行操 作。请定期移动镜头和旋转云台。

### ■ 关于耗材

以下部件属于耗材。请根据使用寿命作为指南进行更换。 使用寿命取决于工作环境和工作状况。这些使用寿命指南 适用于在 35 ℃温度使用本装置的情况。 • 冷却风扇 :约 15000个小时

有关更换问题,请联系您的经销商。

### ■ 废弃本装置

为了保护环境,本装置达到其使用寿命并打算废弃时,请 委托有资格的承包商正确废弃本装置。

### ■ 本产品使用的软件的信息 本产品包括经 GNU 通用公共许可证 (GPL) 和 GNU 宽通用公共许可证 (LGPL) 许可的软件,客户可以获取、修改或重新分发该软件 的源代码。 本产品包括经过 MIT许可的软件。 本产品包括经过 BSD许可的软件。 有关获取源代码的详情,请访问以下网站。 https://panasonic.biz/cns/sav/

不过,请不要询问 Panasonic有关所获取源代码的问题。

可使用单独购买的无线遥控器通过遥控操作本装置(型号 : AW‑RM50G)。

使用无线遥控器之前应检查以下事项。

- 将无线遥控器对准本装置的无线遥控器信号感光区(前面板或 后面板),并在距离感光区 10米的范围内进行操作。
- 请参阅右侧的<无线遥控器信号感光区分布图>。
- ●如果无线遥控器信号的感光角度增大,则相应的信号感光距离 减小。

在与无线遥控器信号感光区(前面板或后面板)前方各位置 成 40度的角度对准无线遥控器时,感光灵敏度将下降到一 半左右。

如果在本装置背侧操作遥控器,则可能不易或无法执行预 期的操作。

● 如果主机安装在荧光灯、等离子监视器或其他类似物体附近, 或主机暴露于阳光下,光线的作用会导致不能通过使用无线遥 控器对主机进行操作。

请务必按照以下步骤进行安装和使用。

- •请采取措施,确保无线遥控器信号感光区不会暴露于荧光 灯、等离子监视器或其他类似产品的光线或阳光下。
- 主机的安装应当远离荧光灯、等离子监视器或其他类似物 体。
- ●即使从无线遥控器中取出电池约10分钟,要执行操作的选择(最 近按下的 <CAM1>、<CAM2>、<CAM3>或 <CAM4>按钮)仍会保留在 存储器中。

但是较长时间过后,选择会重置到按下 <CAM1>按钮时建立的状 态。

#### <无线遥控器信号感光区分布图>

### <注意 >

• 下图中的箭头显示了无线遥控器信号经过的感光方向。

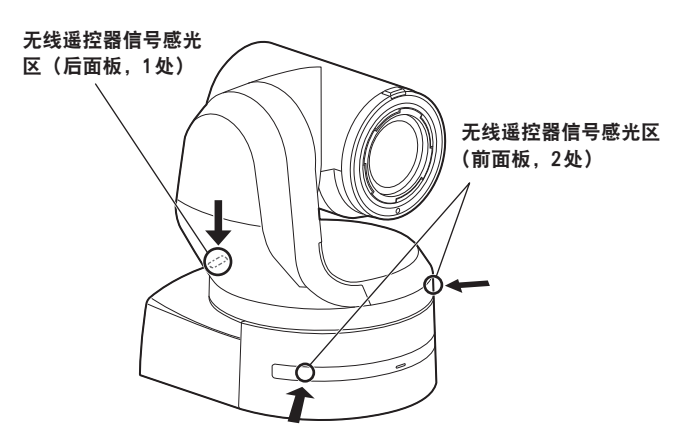

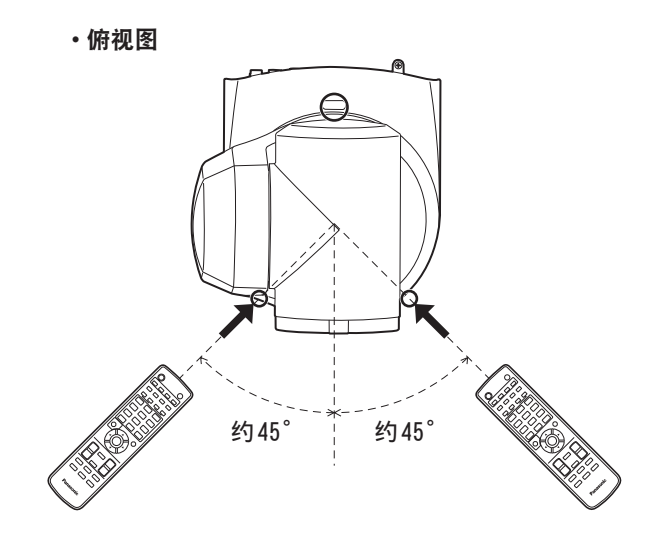

• 背板视图

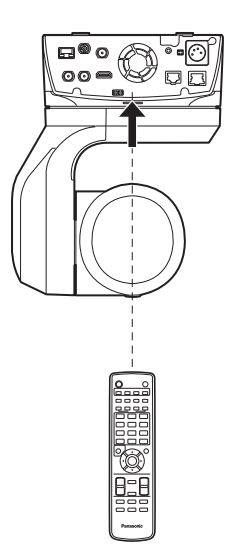

# 使用说明书 部件及其功能

### 摄像机装置

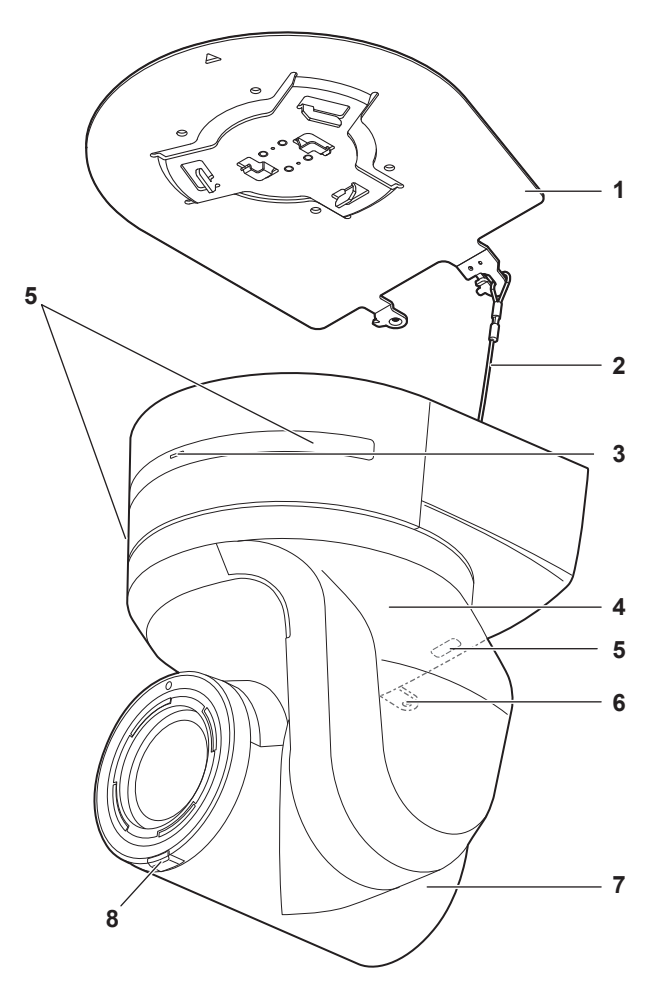

### 后面板

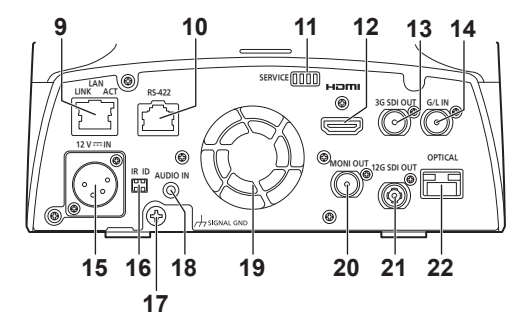

底板

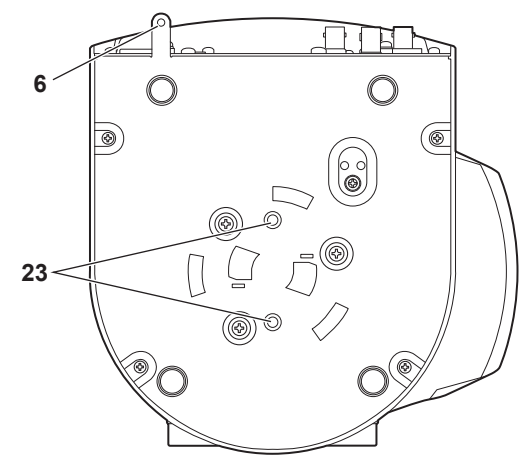

#### **1.**用于安装面的安装支架(附件)

在安装面上安装此支架,然后再将摄像机主机安装到支架 上。

### **2.**防摔电线

该电线固定在摄像机主机的底板上。用丝环套住缠绕在安 装支架挂钩处的电线的圆形部分。

### **3.**状态显示指示灯

根据本装置状态的不同以下列方式点亮。

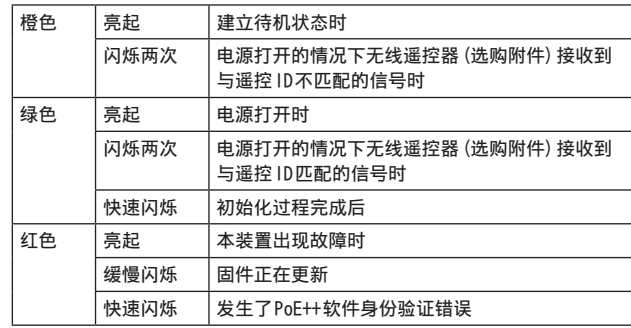

### **4.**云台

可在左右方向旋转。

### **5.**无线遥控器信号感光区

提供了三处感光区,摄像机消隐脉冲的前面板和后面板的 顶部。

### **6.**固定摄像机底座的开孔

此开孔设于摄像机底座的底板上。

### **7.**摄像机头

上下方向旋转。

#### **8.**标记指示灯

随着控制器的控制而点亮或熄灭,但仅限于标记指示灯使 用设置选择"On"时。标记指示灯为红色或绿色。

### **9.**用于 IP控制的 LAN接口 <LAN LINK/ACT>

当通过外部设备对本装置进行 IP控制时,连接此 LAN接口 (RJ‑45)。使用 LAN电缆(5e类或更好的电缆,最长 100 m) 进行连接。

#### **10.** RS-422接口<RS-422>

当通过外部设备在本装置上实施串联控制时,连接该 RS-422接口(RJ‑45)。使用下述规格的电缆连接该接口。 此外,通过短接R-TALLY信号 (针脚2) 和 GND (针脚1), 可点 亮本装置的摄像机云台部分的标记指示灯(红色)。 <注意 >

- 请不要连接 PoE电缆至RS-422端口。
- 请勿在 R\_TALLY\_IN信号针脚上施加电压。
- 菜单设置允许输出到本装置收到的红色标记和绿色标记信 号的针脚7和针脚8。输出方式是接触输出,通常为"OPEN", 然后变为"MAKE"用于输出。(使用说明书(PDF)→"摄像机 菜单项目"→"Output 5/6画面"→"External Output")

 $LAN$ 电缆 \*1  $(5 \times 1)$ 以上, 直通电缆), 最大长度为 1000 m

\*<sup>1</sup> 建议使用 STP(屏蔽双绞线)电缆。

| 针<br>脚号 | 信号         | 针<br>脚号 | 信号          |
|---------|------------|---------|-------------|
|         | GND        | 5       | TXD+        |
| 2       | R_TALLY_IN | 6       | $RXD+$      |
| 3       | $RXD -$    |         | OPTION_OUT1 |
| 4       | $TXD -$    | 8       | OPTION_OUT2 |

■ OPTION OUT1和 OPTION OUT2接口连接示例

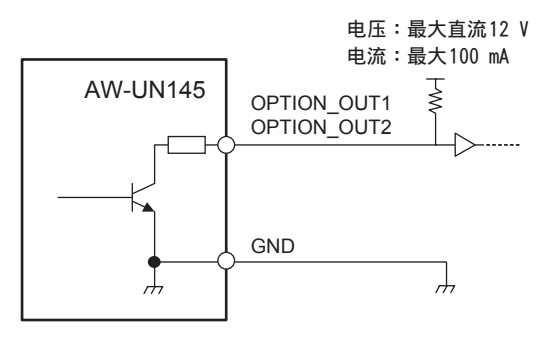

**11.** 服务开关 <SERVICE>

在开启本装置之前执行开关设置。

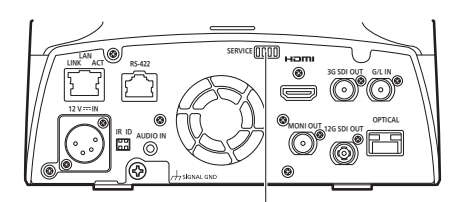

服务开关

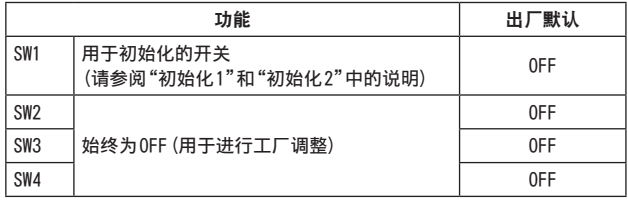

### 初始化1

• 重置用于网络连接的用户身份验证设置和主机身份验证设 置。

(这将删除所有注册的用户信息(ID/密码)和主机信息(IP 地址)。)

• 按如下所示设置 IR ID开关和服务开关,然后打开本机的 电源。

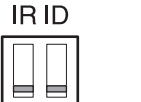

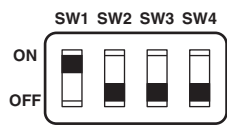

<注意 >

• 初始化完成后,本装置正面的状态显示灯闪烁绿色。重新 启动本装置以确认初始化。

### 初始化2

- 本装置将重置为购买时的状态。(将重置所有摄像机菜单 设置值和网络设置值。)
- 按如下所示设置 IR ID开关和服务开关,然后打开本机的 电源。

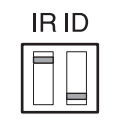

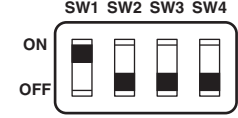

<注意 >

• 初始化完成后,本装置正面的状态显示灯闪烁绿色。重新 启动本装置以确认初始化。

**12.** HDMI接口 <HDMI>

此为HDMI视频输出接口。

**13.** 3G SDI OUT接口 <3G SDI OUT> 此为3G SDI视频信号输出接口。

### 部件及其功能 (继续)

#### **14.** G/L IN接口 <G/L IN>

此为外部同步信号输入接口。 本装置支持 BBS(黑脉冲同步)和三级同步。 提供给该接口的信号对应于已设置的视频信号格式。

### 频率 :59.94 Hz、29.97 Hz

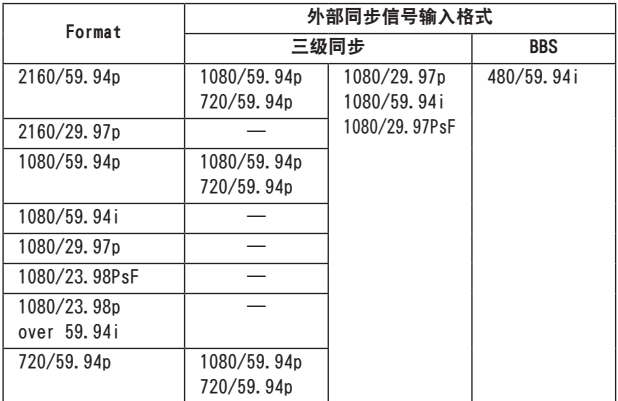

#### 频率 :50 Hz、25 Hz

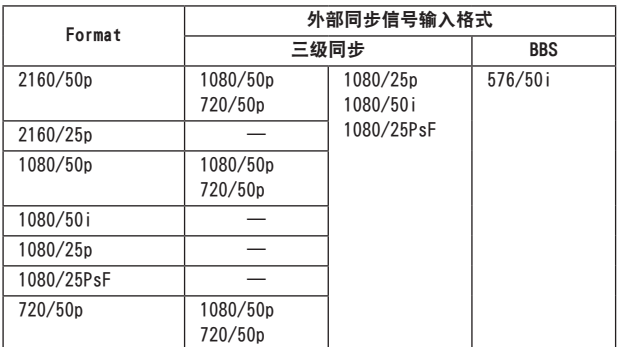

#### 频率 :24 Hz

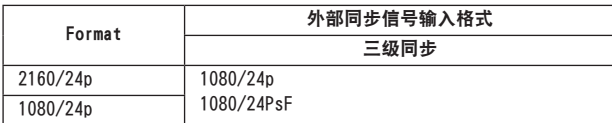

#### 频率 :23.98 Hz

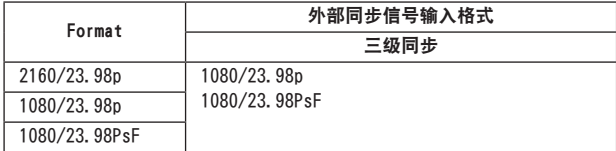

### 15. DC IN接口<12 V == IN> (XLR接口)

### 输入 12 V直流。

### <注意 >

• 使用以下长度的直流电缆。

对于12 V输入:最大长度3 m(使用AWG16电缆时)

#### ■ 外部直流电源

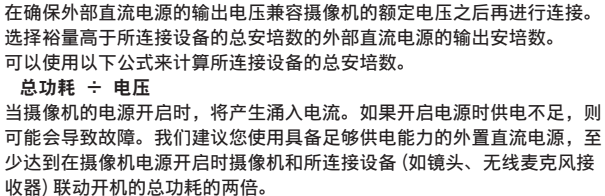

- 确保外部直流电源的DC输出端子和摄像机DC IN接口的引脚对准, 然后 正确连接极性。
- 如果误将 +12 V电源连接到 GND端子,可能会导致起火或故障。

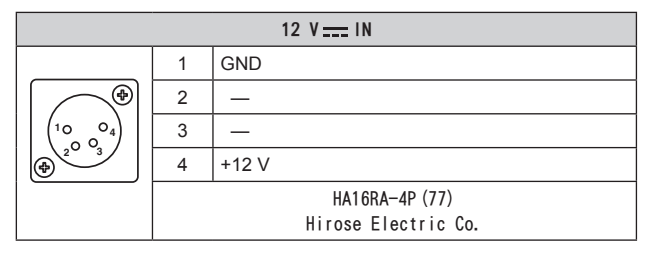

#### **16.** IR ID开关 <IR ID>

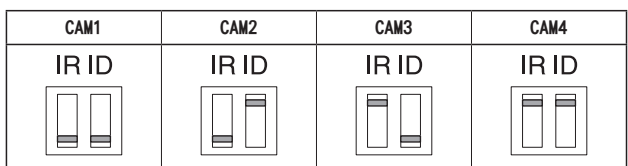

用以选择无线遥控器(选购附件)的 ID。(→第 41页) IR ID开关设置"CAM1"至"CAM4"对应于无线遥控器的 <CAM1>至 <CAM4>按钮。

#### **17.** 接地接口

连接至壁式插座、接地棒等上的接地接口,以进行接地。(→ 第 23页)

### **18.** AUDIO IN接口 <AUDIO IN>

输入外部音频(麦克风、线路)。

### **19.** 通风孔

阻挡通风孔可能会导致故障。确保通风孔周围有足够空间。

**20.** MONITOR OUT接口 <MONI OUT> 此为 SDI视频信号输出接口。在多种应用中使用,比如从 4K 裁剪为高清影像以及监控影像时显示裁剪位置。

### **21.** 12G SDI OUT接口 <12G SDI OUT> 此为 12G-SDI视频信号输出接口。

#### **22.** 光纤接口<OPTICAL>

这是 SFP+光纤模块接口。通过连接可选的光纤模块,可以 输出从 SDI信号转换过来的光纤信号。选择适合每种格式的 信号频带\* 1的光纤模块。

- $*1$  4K (59.94p, 50p): 12G
	- 4K(59.94p、50p除外): 6G
	- HD (59.94p, 50p): 3G
	- HD(59.94p、50p除外): 1.5G

#### <注意 >

• 本机不支持光纤信号输入。

#### **23.** 三脚架螺纹孔

(螺丝:1/4-20 UNC, ISO 1222 (6.35 mm)) 使用这些螺纹孔将本装置固定到三脚架等。

### ■ 每种视频格式的输出条件

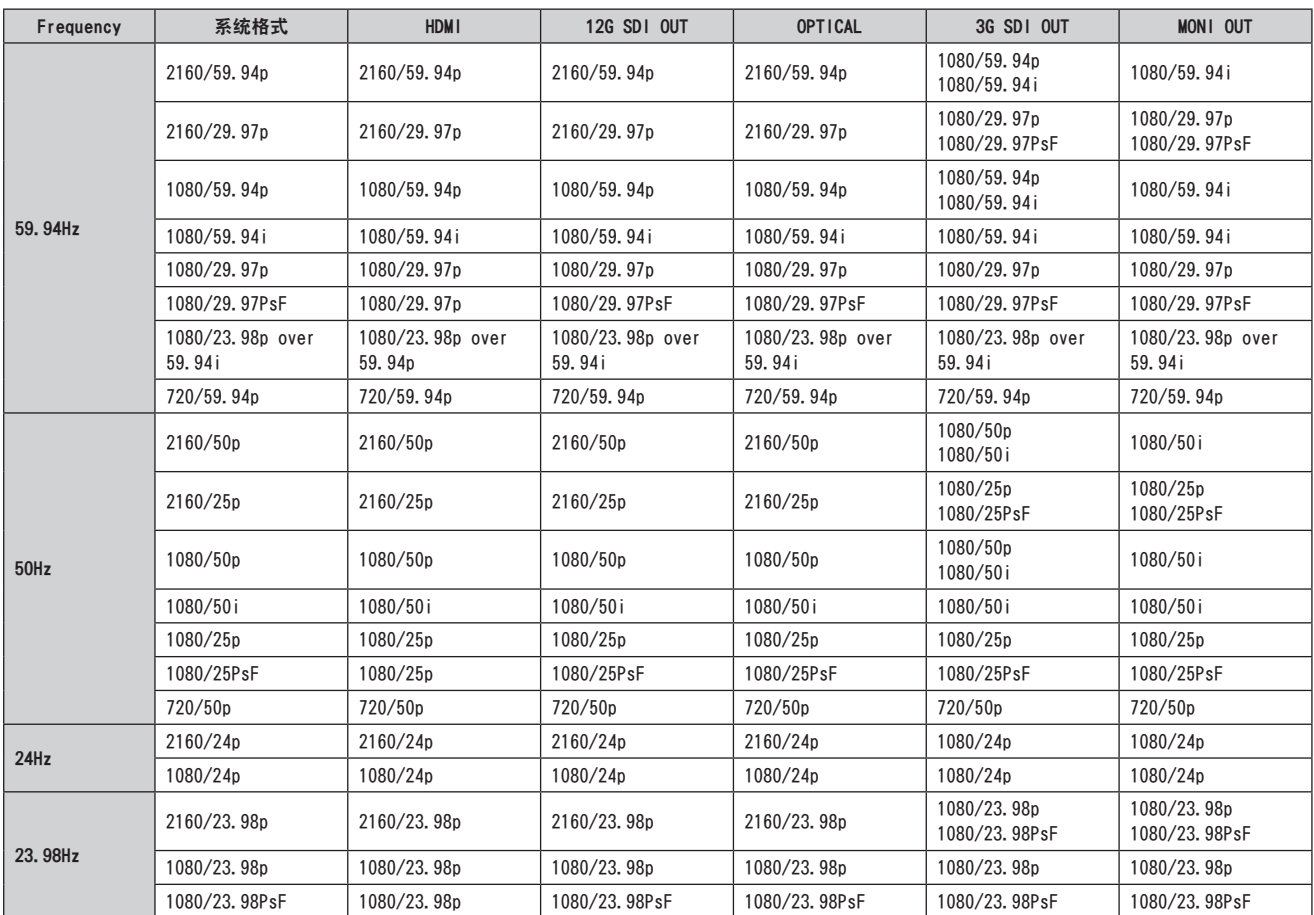

部件及其功能 (继续)

### ■ IP视频传输输出(多通道显示)

### • 当"Streaming mode"设置为"H.265 (UHD)"时

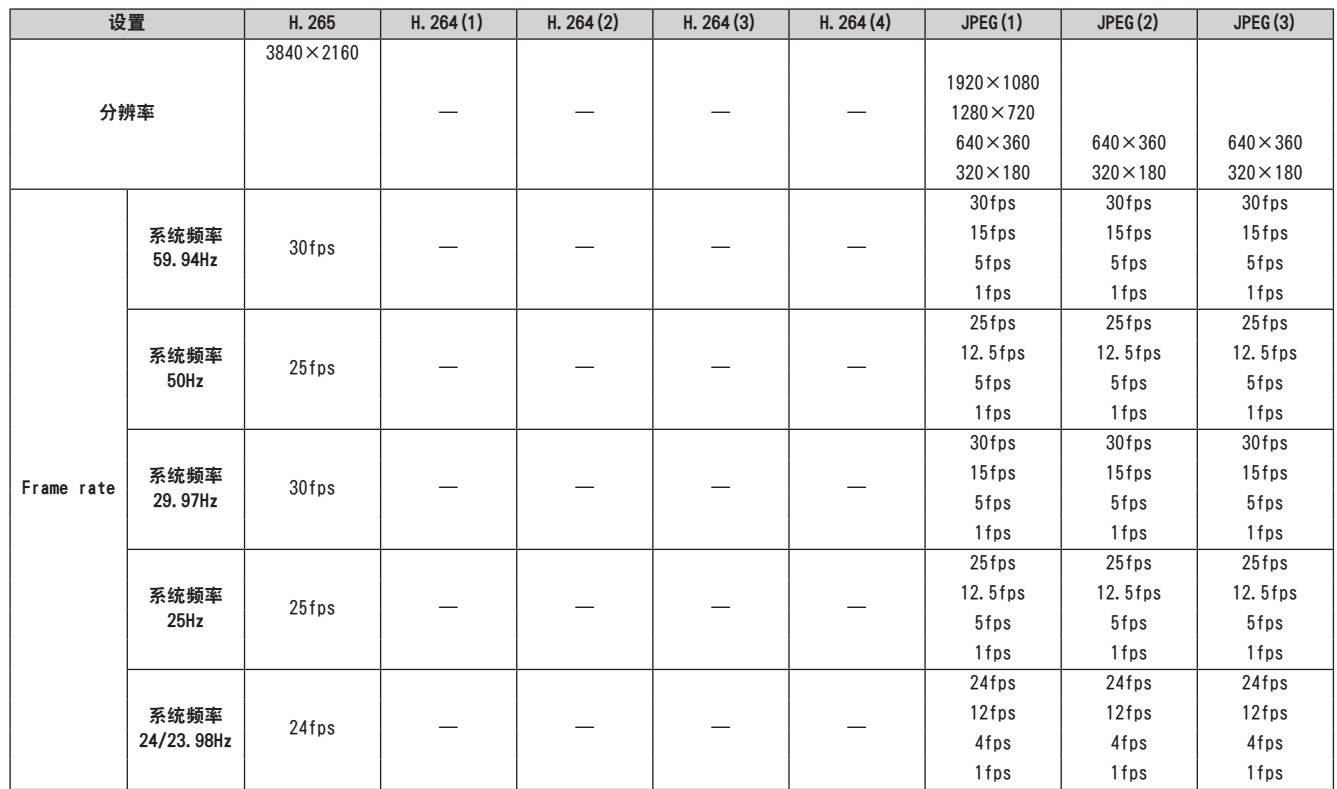

• 无法选择H.265(UHD)传输模式(Transmission priority)。

### • 当"Streaming mode"设置为"H.264"时

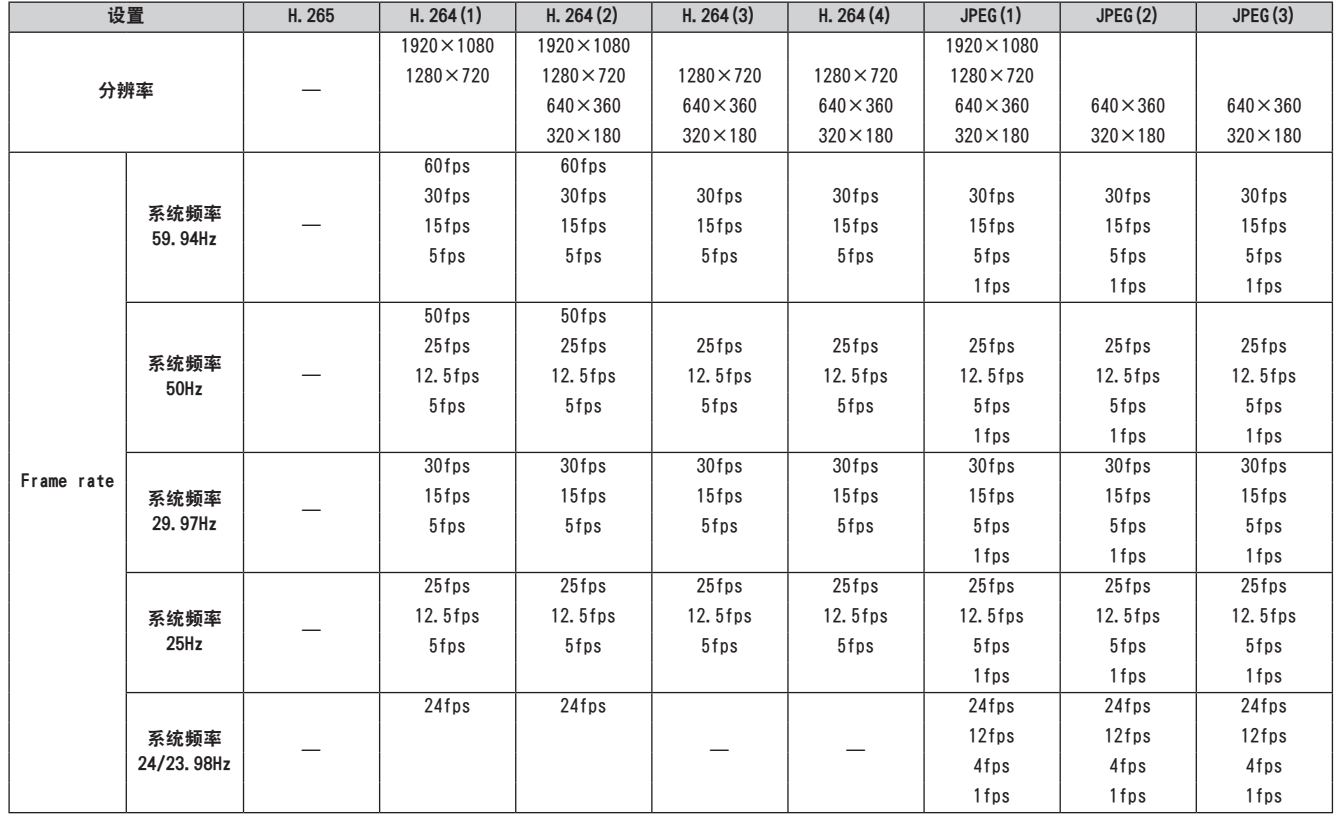

• H.264传输模式(Transmission priority)的可用选项限制为 30fps或更低(不包括 24fps)。

• 当系统频率为24/23.98Hz时, H. 264 (1) 和 H. 264 (2) 的分辨率限制为 1920×1080。

### • 当"Streaming mode"设置为"H.264 (UHD)"时

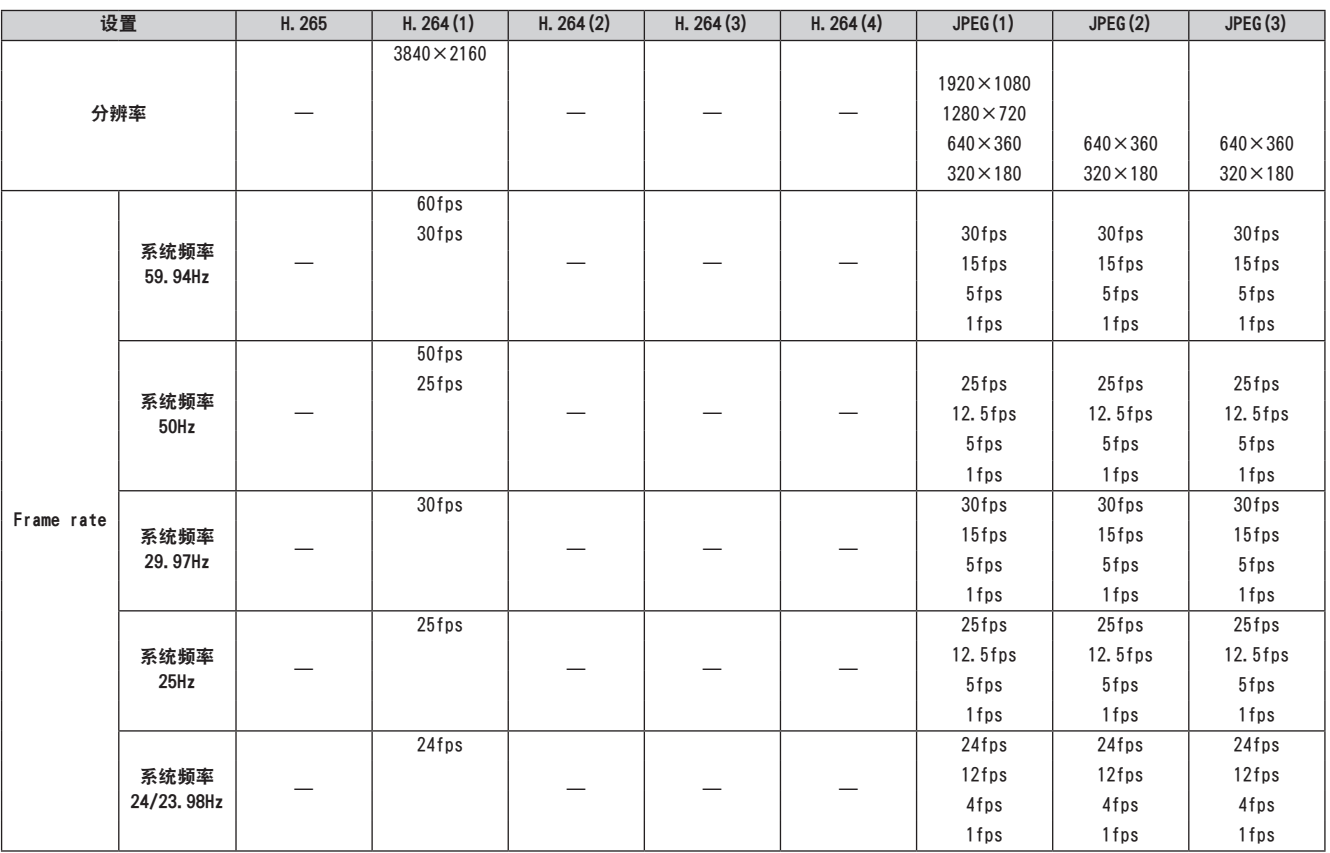

• 无法选择H.264(UHD)传输模式(Transmission priority)。

### • 当"Streaming mode"设置为"JPEG (UHD)"时

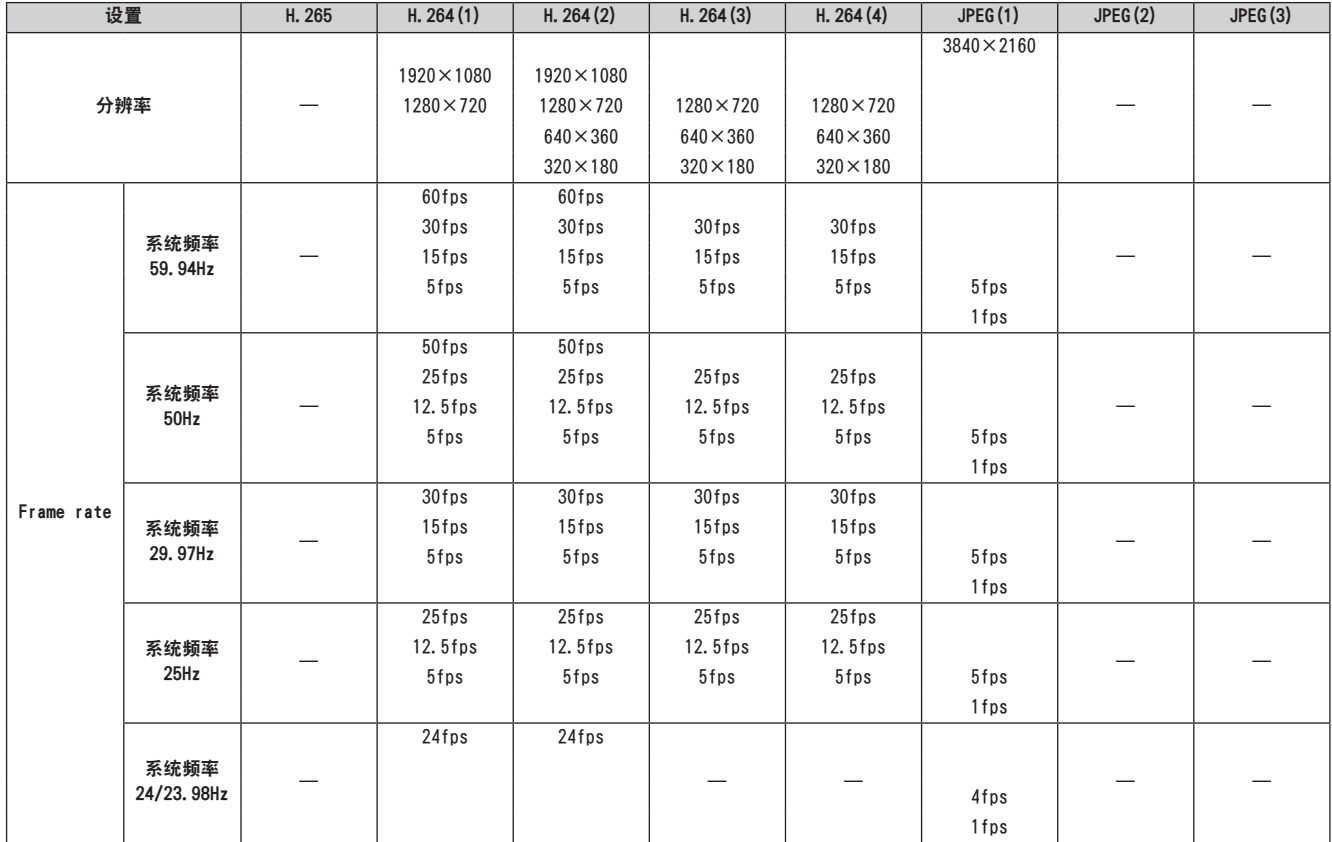

• H.264传输模式(Transmission priority)的可用选项限制为 30fps或更低(不包括 24fps)。

• 当系统频率为24/23.98Hz时, H. 264 (1) 和H. 264 (2) 的分辨率限制为 1920×1080。

部件及其功能 (继续)

### • 当"Streaming mode"设置为"RTMP"时

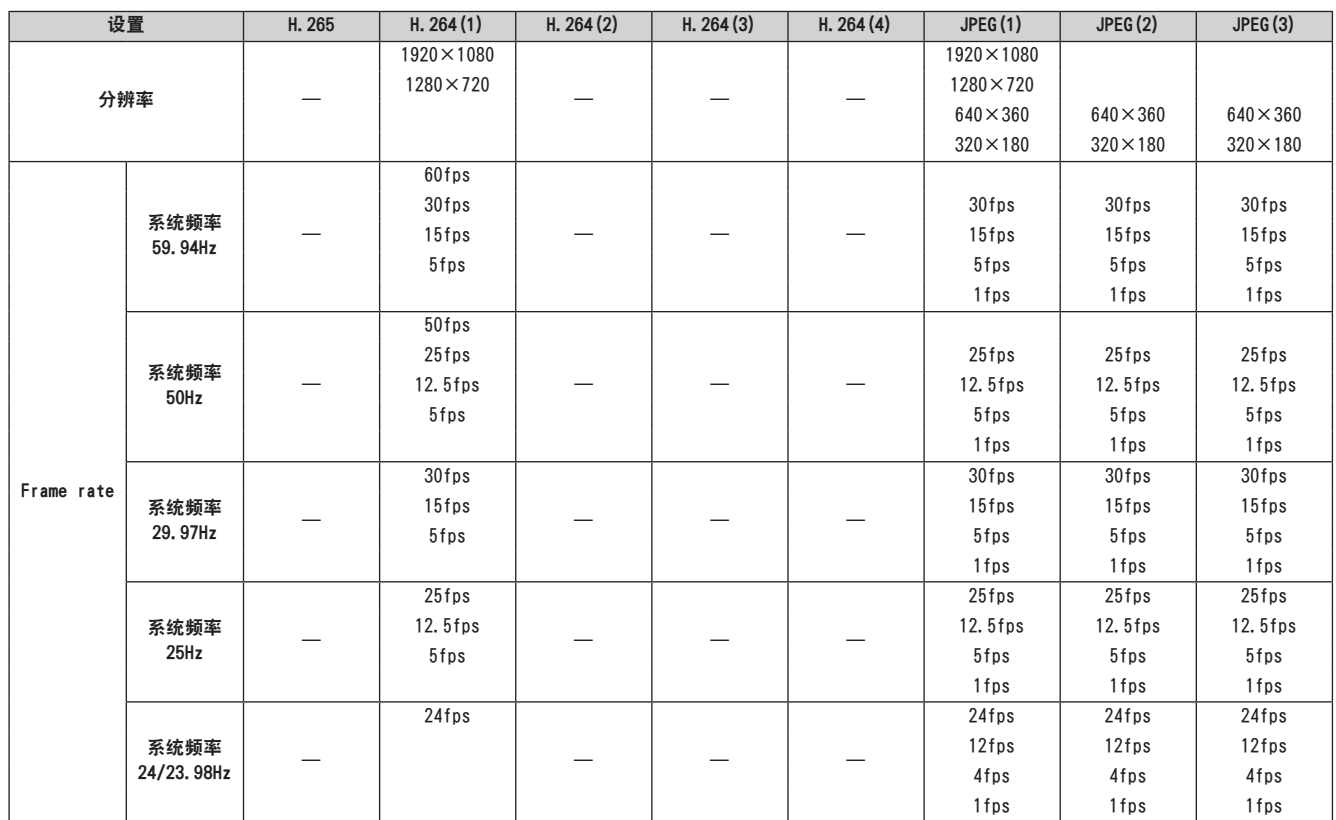

• H.264传输模式(Transmission priority)的可用选项限制为 30fps或更低(不包括 24fps)。

• 当系统频率为24/23.98Hz时, H. 264 (1) 和 H. 264 (2) 的分辨率限制为 1920×1080。

• 当"Streaming mode"设置为"NDI|HX"时

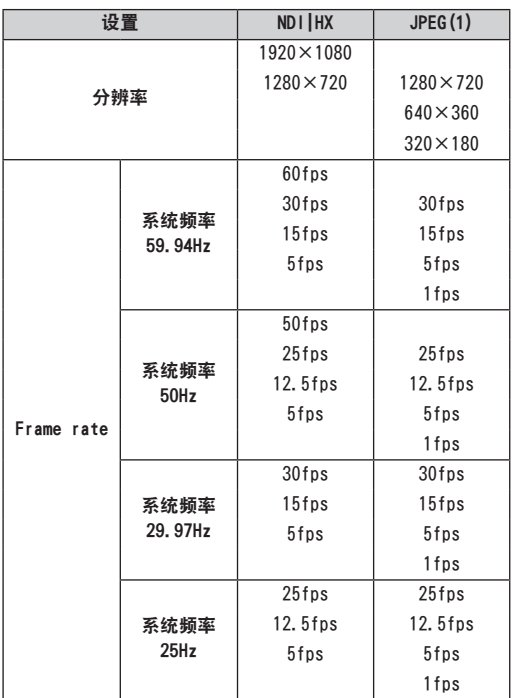

• 当系统频率为24/23.98 Hz时,无法选择 NDI|HX模式。

• 无法选择此传输模式(Transmission priority)。

### 无线遥控器 :AW-RM50G(未提供)

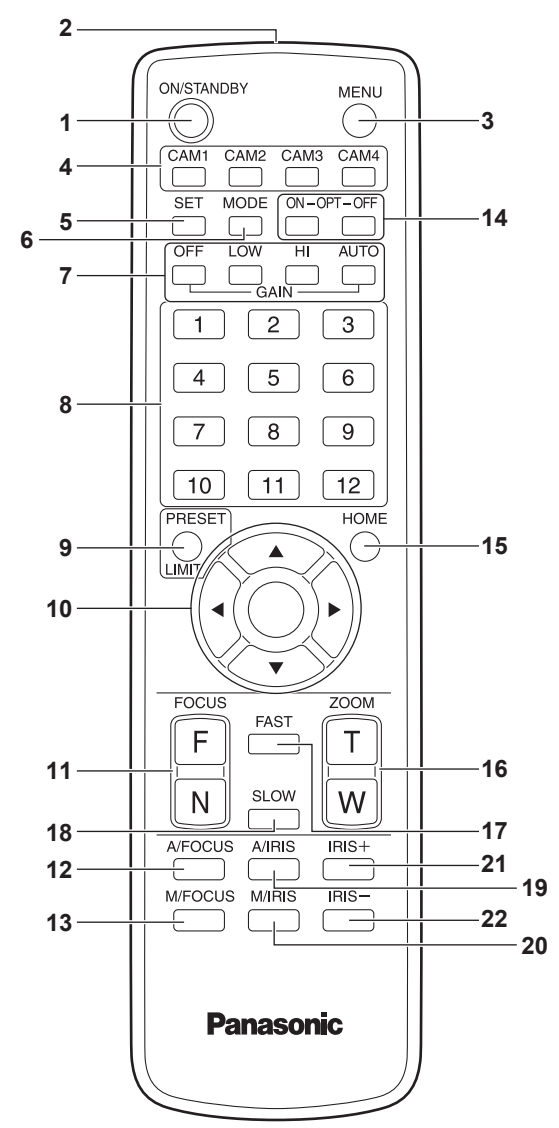

**1.**ON/STANDBY按钮 <ON/STANDBY> 每次按下该按钮 2秒钟时, 在打开本装置电源与建立待机状 态之间切换操作。

#### **2.**信号发射窗

#### **3.**MENU按钮 <MENU>

每次按下该按钮 2秒钟, 在显示本装置的摄像机菜单和退出 摄像机菜单之间进行操作切换。

在显示摄像机菜单的同时快速按下(少于2秒钟)时, 将取 消更改设置。

此外,旋转及俯仰移动范围限制(限制器)可通过操作 <MENU>按钮、<PRESET/LIMIT>按钮和旋转/俯仰按钮(<▲> <▼><→> <→>)进行设置和释放。

有关详情,请参阅使用说明书(PDF)→"设置 /释放限制器"。 <注意 >

• 无法切换出厂发货设置中的12G SDI/OPTICAL、3G SDI、 HDMI输出摄像机菜单显示。使用摄像机菜单将设置切换为 [On]。(使用说明书(PDF)→"摄像机菜单项目"→"Output 4/6画面" →"OSD Mix")

#### **4.**CAM1至 CAM4按钮

<CAM1> <CAM2> <CAM3> <CAM4>

选择要操作的摄像机。

选择某个按钮之后即可操作所选按钮对应的装置。

**5.**SET按钮 <SET>

当[AWB A]存储器或[AWB B]存储器已经选作白平衡调整时, 如果连续 2秒钟按住该按钮,黑平衡就会自动调整并登记到 所选的存储器中。 按下该按钮小于 2秒钟时,仅自动调整白平衡。

**6.**MODE按钮 <MODE>

该按钮用于选择本装置输出的视频信号。 每次按下该按钮时,在彩条信号与摄像机视频信号之间切 换信号。

<注意 >

• 当 [Audio] 设置为 [0n] 日显示彩条时, 测试声音 (1 kHz) 为输出。注意外部设备的音量。

### **7.**GAIN按钮 <OFF> <LOW> <HI> <AUTO>

这些按钮用于设置增益。 增益增量可用<OFF>、<LOW>和<HI>按钮进行三级设置。 <LOW>设为9 dB, <HI>设为18 dB。 按下<AUTO>按钮时, AGC功能激活, 并且增益根据光量自动 调整。 AGC功能的最大增益可用摄像机菜单进行设置。

**8.**预设存储器调用按钮<1>至 <12>

这些按钮用于调用本装置方向及其他设置相关信息(已登记 到本装置编号 1到编号 12的预设存储器)并重现此类设置。 编号 13及以上的预设存储器中的设置无法从无线遥控器进 行调用。

### **9.**PRESET/LIMIT按钮 <PRESET/LIMIT>

该按钮用于将设置登记到预设存储器或设置、释放限制器。 按住 <PRESET/LIMIT>按钮的同时按下某个预设存储器调用 按钮,本装置当前方向及其他设置相关信息即被登记到该 调用按钮中。

预设存储器调用按钮 <1>到 <12>对应本装置编号 1到编号 12 的预设存储器。

此外,旋转及俯仰移动范围限制(限制器)可通过操作 <PRESET/LIMIT>按钮、<MENU>按钮和旋转 /俯仰按钮(<4> <▼> <<> > <>> > 讲行设置和释放。

有关详情,请参阅使用说明书(PDF)→"设置 /释放限制器"。

部件及其功能 (继续)

### **10.** 旋转/俯仰按钮及菜单操作按钮

- $\langle \blacktriangle \rangle \langle \blacktriangledown \rangle \langle \blacktriangle \rangle \langle \triangleright \rangle$ 1)这些按钮用于更改本装置方向。 使用<▲>和<▼>按钮可向上/向下俯仰本装置,使用<◆ 和<>按钮可向左/向右旋转本装置。 俯仰和旋转期间 <○>按钮不起作用。 同时按下某个俯仰按钮<▲>或<▼>和<◆或<▶>按钮时, 本装置呈对角线移动。
- 2)本装置显示摄像机菜单时这些按钮用于执行菜单操作。 使用<▲>、<▼>(<▲>、<▶>)按钮选择菜单项目。 如果所选项目含有子菜单,可按下<2>按钮显示子菜单。 当光标与某一特定项目对齐,且在底部层次设置菜单上 按下<○>按钮时,所选项目设置将会闪烁。 如果在使用 <4>和<5>(<b>和<a>)按钮更改设置后按 下< $\bigcirc$ >按钮,该设置将停止闪烁,并输入新的设置。 处于闪烁状态的同时更改其设置,常规菜单项目的设置 会立即被反映。 如果在设置处于闪烁状态时迅速按下 <MENU>按钮(少于 2 秒钟),则将取消更改,并将恢复更改之前所选的设置。 く注音>
- 为了防止出现故障,即使在很多菜单项目([Scene]、 [Format] 和 [Frequency]) 仍在闪烁时更改其设置, 相关 设置也不会立即反映出来。 其设置仅在按下<○>按钮后才会反映出来,此时相关设置 会停止闪烁并且会输入新设置。
- 在对某些菜单项目输入设置之前,会显示一个确认画面。

**11.** FOCUS按钮 <F> <N>

这些按钮用于镜头聚焦建立手动设置时手动调整镜头聚焦。 使用 <F>按钮将聚焦调远,使用 <N>按钮将聚焦调近。

**12.** A/FOCUS按钮 <A/FOCUS> 该按钮用于自动调整镜头聚焦。

**13.** M/FOCUS按钮 <M/FOCUS>

该按钮用于手动调整镜头聚焦。 FOCUS按钮(<F>和 <N>)用于执行实际调整。

**14.** OPT按钮 <ON> <OFF>

打开/关闭夜间模式。

<注意 >

- 在夜间模式下,将输出黑白视频。此外,光圈将强制打开。
- 夜间模式下不能调整白平衡。
- 夜间模式下不能切换ND滤镜。

**15.** HOME按钮 <HOME>

按下该按钮 2秒钟时,本装置方向 (旋转或俯仰) 返回到基 准位置。

**16.** ZOOM按钮 <T> <W> 这些按钮用于调整镜头变焦。 使用 <W>按钮将变焦调向广角,使用 <T>按钮将变焦 调向 远摄。

**17.** FAST按钮 <FAST> 该按钮用于将执行旋转、俯仰、变焦和聚焦操作的移动速 度更改为高速。

く注音>

- 当调用预设存储器设置时,可使用摄像机菜单的"Preset Speed"项目改变摇摄和俯仰的运行速度。
- **18.** SLOW按钮 <SLOW> 该按钮用于将执行旋转、俯仰、变焦和聚焦操作的移动速 度更改为低速。

**19.** A/IRIS按钮 <A/IRIS> 该按钮用于建立根据光量自动调整镜头光圈的设置。

**20.** M/IRIS按钮 <M/IRIS> 该按钮用于建立手动调整镜头光圈的设置。 <IRIS +>和<IRIS ->按钮用于执行实际调整。

**21.** IRIS+按钮 <IRIS +> 该按钮用于向开启方向调整镜头光圈。

**22.** IRIS-按钮<IRIS -> 该按钮用于向闭合方向调整镜头光圈。

# 设置遥控器 ID

无线遥控器(选购附件)最多可操作四台装置。 ID用于设置按下无线遥控器 <CAM1>、<CAM2>、<CAM3> 和 <CAM4>按钮时选择的装置。

- 当使用无线遥控器操作多台装置时,对每个遥控器设置不同 的遥控ID。
- 使用单台装置时,除非设置需要更改,否则请将遥控ID设 置为"CAM1"。

### ■ 设置操作

操作本装置后面板上的 IR ID开关,选择"CAM1"、"CAM2"、 "CAM3"或"CAM4"作为遥控器的 ID。(→第 34页) IR ID开关设置"CAM1"至"CAM4"对应于无线遥控器的 <CAM1> 至 <CAM4>按钮。 (出厂设置为"CAM1"。)

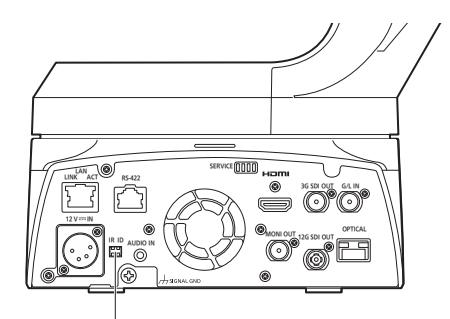

IR ID开关

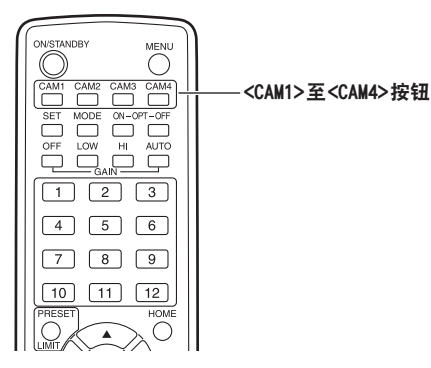

# 使用说明书 网络设置

### 使用 Easy IP Setup Software建立本装置的设置 可以使用 Easy IP Setup Software建立与本装置网络相关的 设置。 可以从下列网站下载Easy IP Setup Software (EasyIPSetup. exe)。 https://pro-av.panasonic.net/ 如果要为多台装置建立设置,必须为有关的每台摄像机选择 设置。 如果无法使用 Easy IP Setup Software建立设置,可在设置 菜单的网络设置画面 [Network]上分别为本装置和个人电脑选 择设置。(使用说明书(PDF)→"Web画面配置"→"网络设置画 面 [Network]") <注意 > • 如果在建立网络设置后,同一网络的另一设备有相同的IP 地址,则无法正确进行网络操作。 设置 IP地址时,请勿使其与现有的 IP地址重复。 • 请勿从多个Easy IP Setup Software程序同时为同一台摄 像机建立网络设置。 类似地,请勿同时执行 AW-RP150 多功能摄像机控制器的"自 动 IP设置"操作。 这样可能无法再识别 IP地址设置。 • 为增强Easy IP Setup Software的安全性,在打开摄像机电 源大约 20分钟或更长时间之后,便无法再为目标摄像机进 行网络设置。(使用说明书(PDF)→"Web画面配置"→"网络 设置画面 [Network]"→"Common (IPv6/IPv4)"→"Easy IP Setup accommodate period")

- 无法通过路由器在不同的子网中使用 Easy IP Setup Software。
- 使用Easy IP Setup Software版本 4.25R00或更新版本。

### **1.**启动Easy IP Setup Software。

### **2.**点击[Search]按钮。

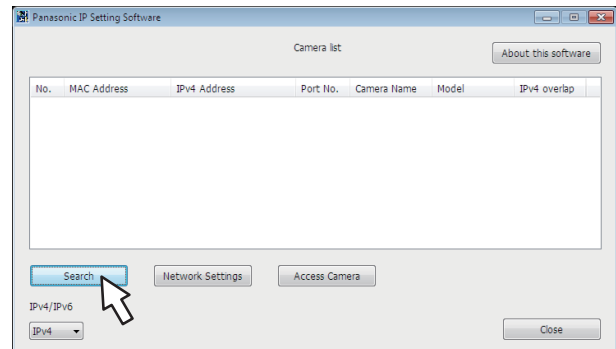

### 3. 点击所要设置的摄像机的MAC地址 / IPv4地址, 然后点击 [Network Settings]按钮。

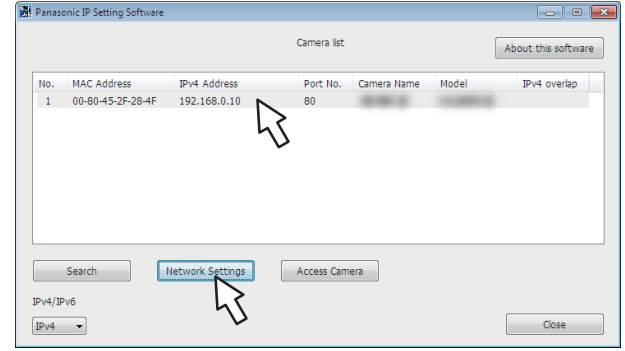

<注意 >

- 使用DHCP服务器时,点击 Easy IP Setup Software的 [Search]按钮可以检查分配到本装置的 IP地址。
- 如果将同一IP地址用于更多摄像机,相关摄像机的 [IPv4 overlap]栏中将显示附加的摄像机的编号。
- 点击[Access Camera]按钮时,会显示所选摄像机的实时画 面。
- 本装置不支持IPv4/IPv6切换功能。

### **4.**输入网络项目,然后点击[Save]按钮。

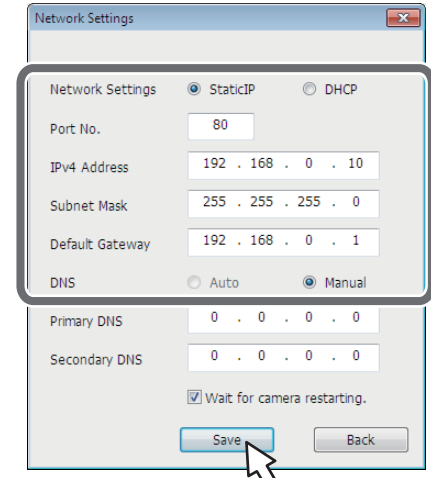

- <注意>
- 使用DHCP服务器时,可以将Easy IP Setup Software的[DNS] 设置为 [Auto]。
- 点击[Save]按钮后,需要约 1分钟才能完成本装置的设置。 如果在设置完成前断开外部直流电源或 LAN电缆,设置将被 取消。此时,重复建立设置的各项步骤。
- 引入了防火墙 (包括软件) 时, 则可访问 UDP 的所有端口。

### 设置初始帐户

### **1.**设置初始帐户。

在初始状态下,显示Web画面时,将显示初始帐户设置画面。 设置用户名和密码。(使用说明书(PDF)→"显示 Web画 面"→"用电脑显示 Web画面")

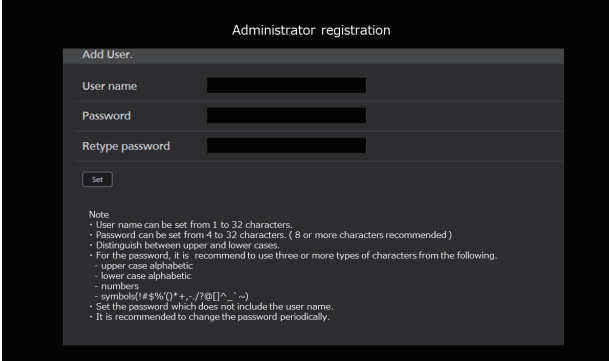

<注意 >

- 请勿设置可被第三方轻易猜出的字符串。
- 定期更改密码。
- •密码必须至少使用以下4种字符类型中的3种,并且至少 为 8个字符长。
- 字母大写 字母小写 数字
- 符号  $( ! # $$  %  $' ( ) + , , / = ? 0 [ ] ^ ' ($  $\}$  – )
- 当设置了不符合上述策略的密码时,请适当考虑安装环境 中的安全风险等,自行负责保障设备的使用安全。
- 如果设置的密码违背建议的设置策略,则会显示警告。更 改密码时,请点击 [Back]按钮并再次设置密码。 在充分了解安全风险的情况下继续设置时,请点击 [Continue]完成设置。
- 如果忘记设置的帐户信息,请使用初始化服务开关重置用 于连接网络的用户信息。(→第33页)

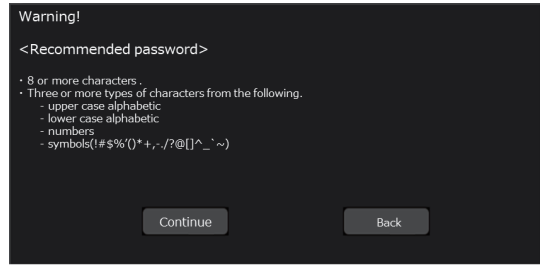

#### **2.**完成初始帐户注册

完成初始帐户注册后,将显示以下注册完成画面。 在显示完成画面约 10秒后,将自动显示实时画面 [Live]。 如果 10秒后未显示实时画面 [Live],点击"please click here"链接可手动移到实时画面 [Live]。

这样即可完成初始帐户注册过程。

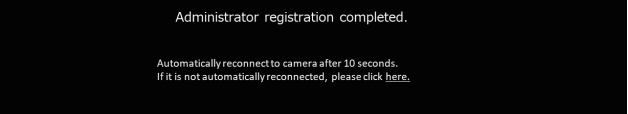

#### <注意>

• 与AW-RP150的网络连接需要设置初始账户。 如果不设置初始账号,AW-RP150可以检测到本机,但无法控 制本机。

### 安装插件型浏览器软件

要在 Windows Internet Explorer 11上查看本装置的 IP图 像,必须安装"Network Camera View 4S"插件型浏览器软件  $(ActiveX^{\circledR})$ 

可以从本装置直接安装插件查看器软件。

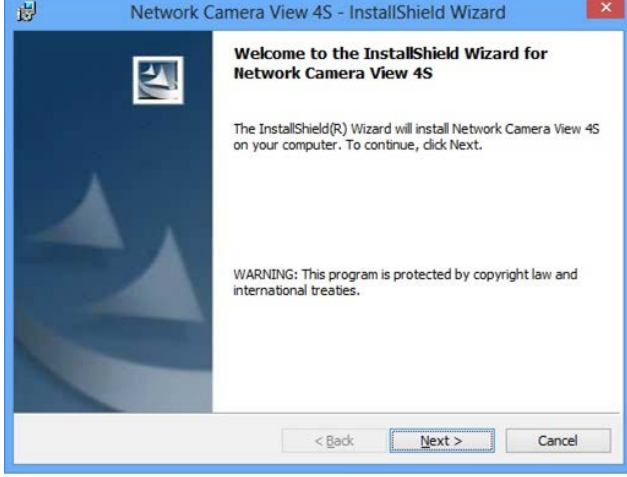

#### <注意 >

- 在购买时,[Automatic installation of viewer software]已经设置为[On],因此可以从本装置直接安装。 如果 Web浏览器的消息栏中出现消息,请参阅第 53页。
- 首次在个人电脑上显示实时画面 [Live]时, 将出现插件型 浏览器软件 (ActiveX)的安装画面。请按照画面上的指示进 行安装。(仅当使用 Windows Internet Explorer 11时)
- 如果切换画面后仍继续显示插件型浏览器软件 (ActiveX) 的 安装画面,则即使已完成安装,也应重启个人电脑。
- 安装插件型浏览器软件的每台个人电脑,都需要该软件的许 可证。可在使用说明书(PDF)→"Web画面配置"→"维护画面 [Maintenance]"→"产品信息画面 [Product info.]"中查 看自动安装插件型浏览器软件的次数。有关许可证的详情, 请咨询当地经销商。
- •要卸载插件型浏览器软件,在Windows中选择 [控制面板] -「程序] - [卸载程序]. 然后移除"Network Camera View 4S"。

## 使用说明书 如何打开和关闭电源

### 打开电源

### 使用无线遥控器执行操作时

- **1.**将系统连接的装置和设备的电源开关设置为ON。
	- 本装置不含电源开关。 当有电源供给时,状态显示指示灯将会点亮橙色,同时本 装置设置为待机模式。
	- <注意 >
	- 出厂默认情况下, 初次供电时本装置会处于Standby模式。 (状态显示指示灯 :亮起橙色)
	- 如果在本装置处于Standbv模式时断开电源, 则下次供电 时本装置仍会处于 Standby模式中。(状态显示指示灯 :亮 起橙色)
	- 如果在本装置处于Power ON模式时断开电源,则下次供 电时本装置仍会处于 Power ON模式中。(状态显示指示灯 : 亮起绿色)
- **2.**按下无线遥控器<CAM1>到<CAM4>按钮中的一个选择本装置。

### **3.**按下无线遥控器的<ON/STANDBY>按钮 2秒钟。

- 建立 Power ON模式,输出图像,并可以进行控制。
- 此时,本装置的状态显示指示灯点亮绿色。
- <注意 >
- 对于每个装置完成初始设置操作,需要花费最多30秒钟。 在此期间无法操作本装置。 (状态指示灯 :点亮橙色)

#### **4.**如果打算使用多台装置,则请根据需要重复步骤2和 3。

接收到与遥控 ID匹配的信号时,本装置的状态显示指示灯闪 烁绿色 ;接收到与遥控 ID不匹配的信号时,闪烁橙色。

#### <注意 >

- 当操作转为Standby模式时 :当前的变焦、聚焦和光圈位置 被保存在存储器中(Power ON预设)。
- 当操作转为Power ON模式时 : 变焦、聚焦和光圈被调整至操作转为 Standby时保存在存储 器中(Power ON预设)的位置。

### 使用控制器执行操作时

使用 AW‑RP150时 有关详情,请参阅控制器的使用说明书。

#### 使用市售控制器时

有关详情,请参阅控制器的使用说明书。

# 关闭电源

### 使用无线遥控器执行操作时

#### **1.**按下无线遥控器<CAM1>到<CAM4>按钮中的一个选择本装置。

- **2.**按下无线遥控器的<ON/STANDBY>按钮 2秒钟。 本装置将进入 Standby模式。 • 本装置的状态显示灯在此时亮起橙色。
- **3.**如果打算使用多台装置,则请根据需要重复步骤1和 2。
- **4.**将系统连接的所有装置和设备的电源开关设置为OFF。 • 本装置不含电源开关。

#### <注意 >

- 当操作转为Standby模式时 :当前的变焦、聚焦和光圈位置 被保存在存储器中(Power ON预设)。
- 当操作转为Power ON模式时 : 变焦、聚焦和光圈被调整至操作转为 Standby时保存在存储 器中(Power ON预设)的位置。

### 使用控制器执行操作时

使用 AW‑RP150时

有关详情,请参阅控制器的使用说明书。

#### 使用市售控制器时

有关详情,请参阅控制器的使用说明书。

# 故障排除

### ■操作

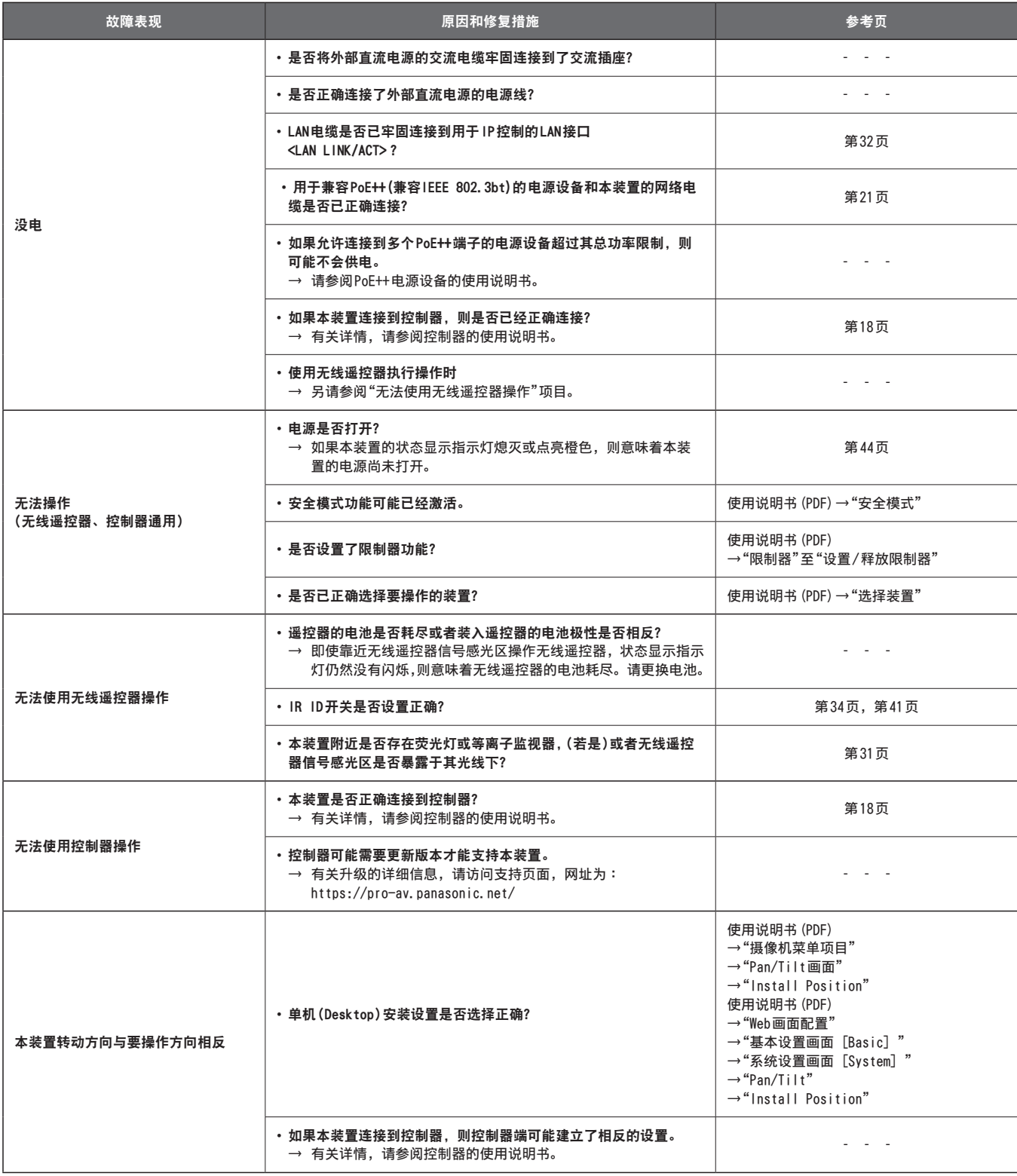

### 故障排除 (继续)

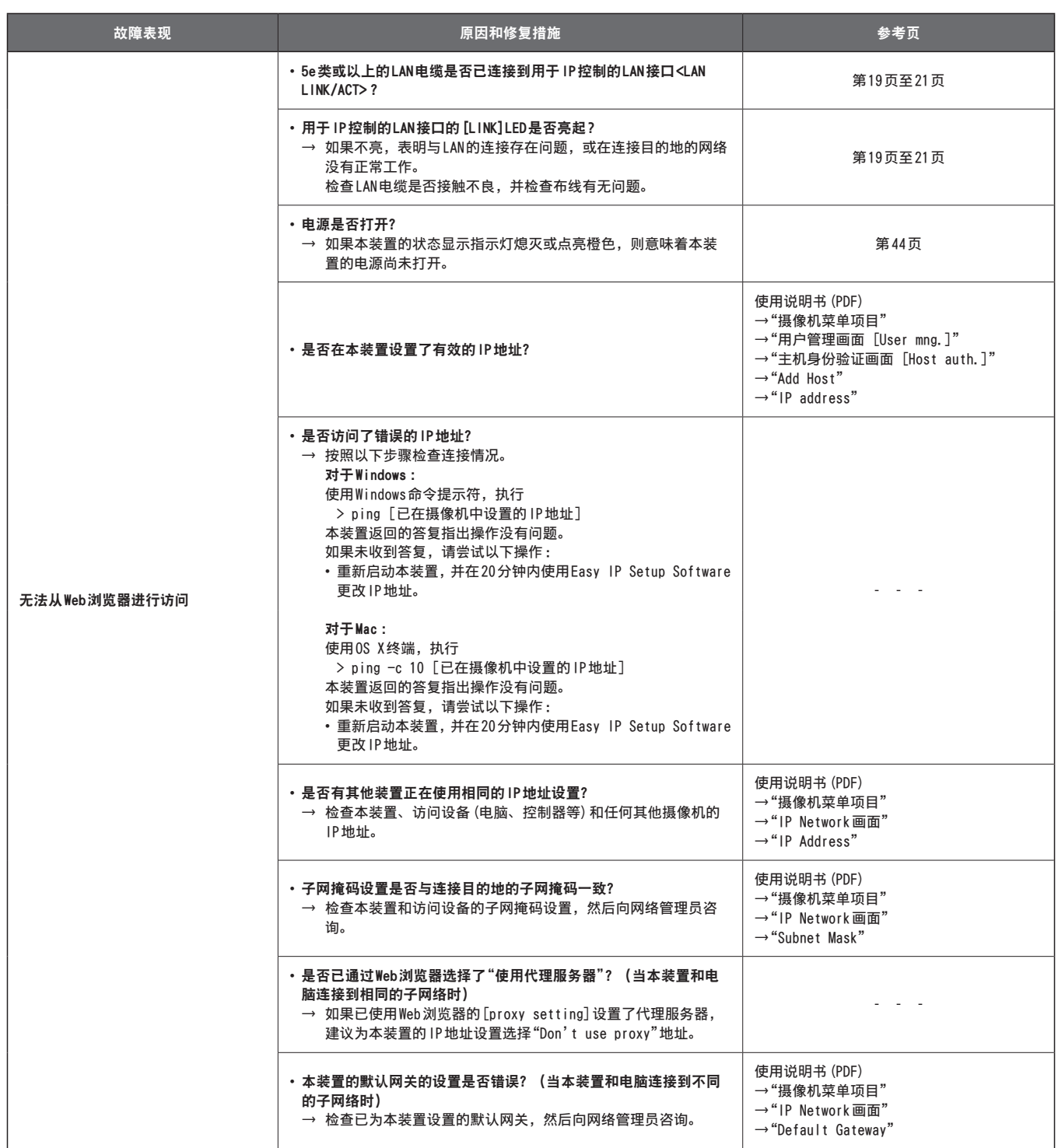

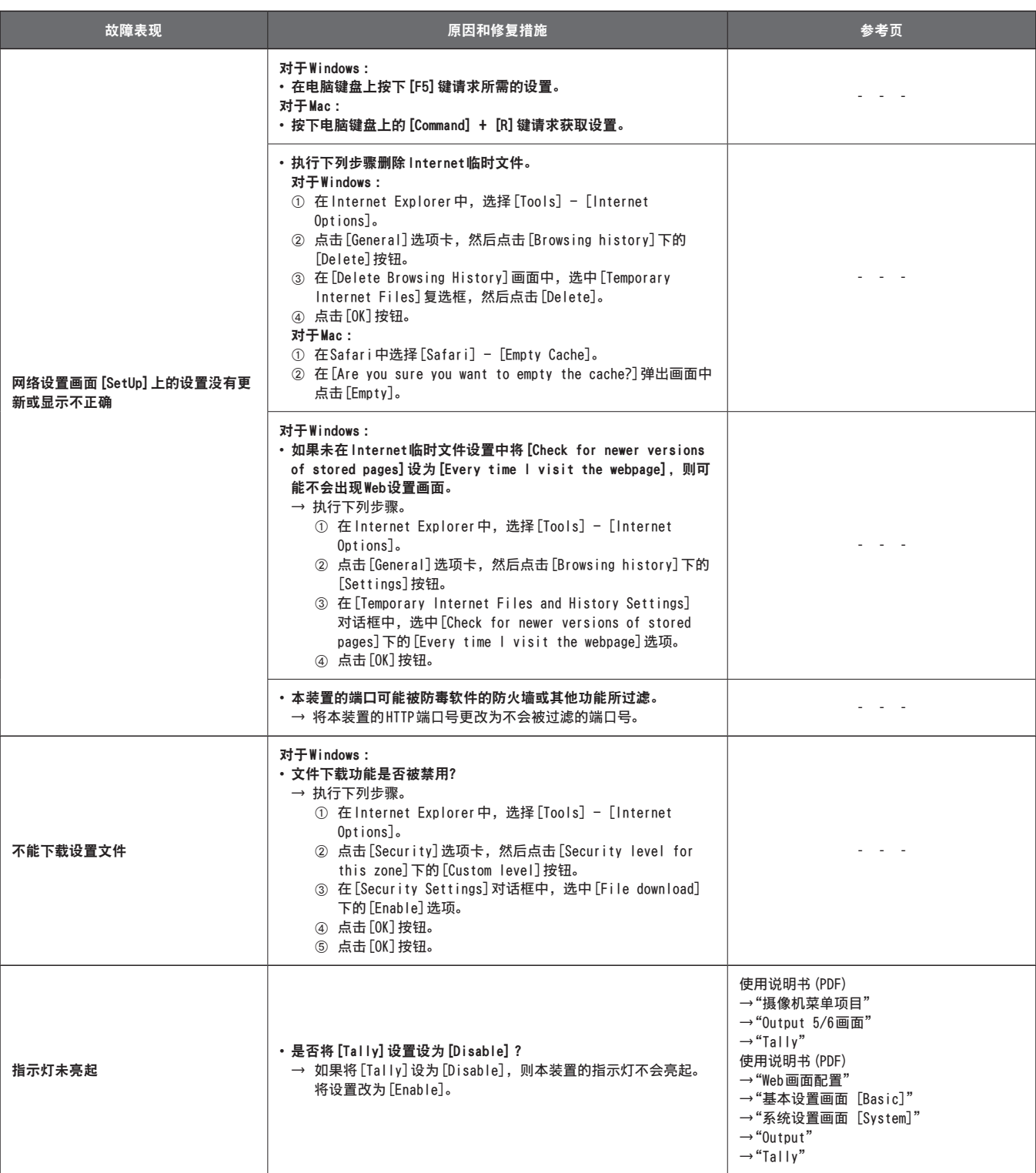

### 故障排除 (继续)

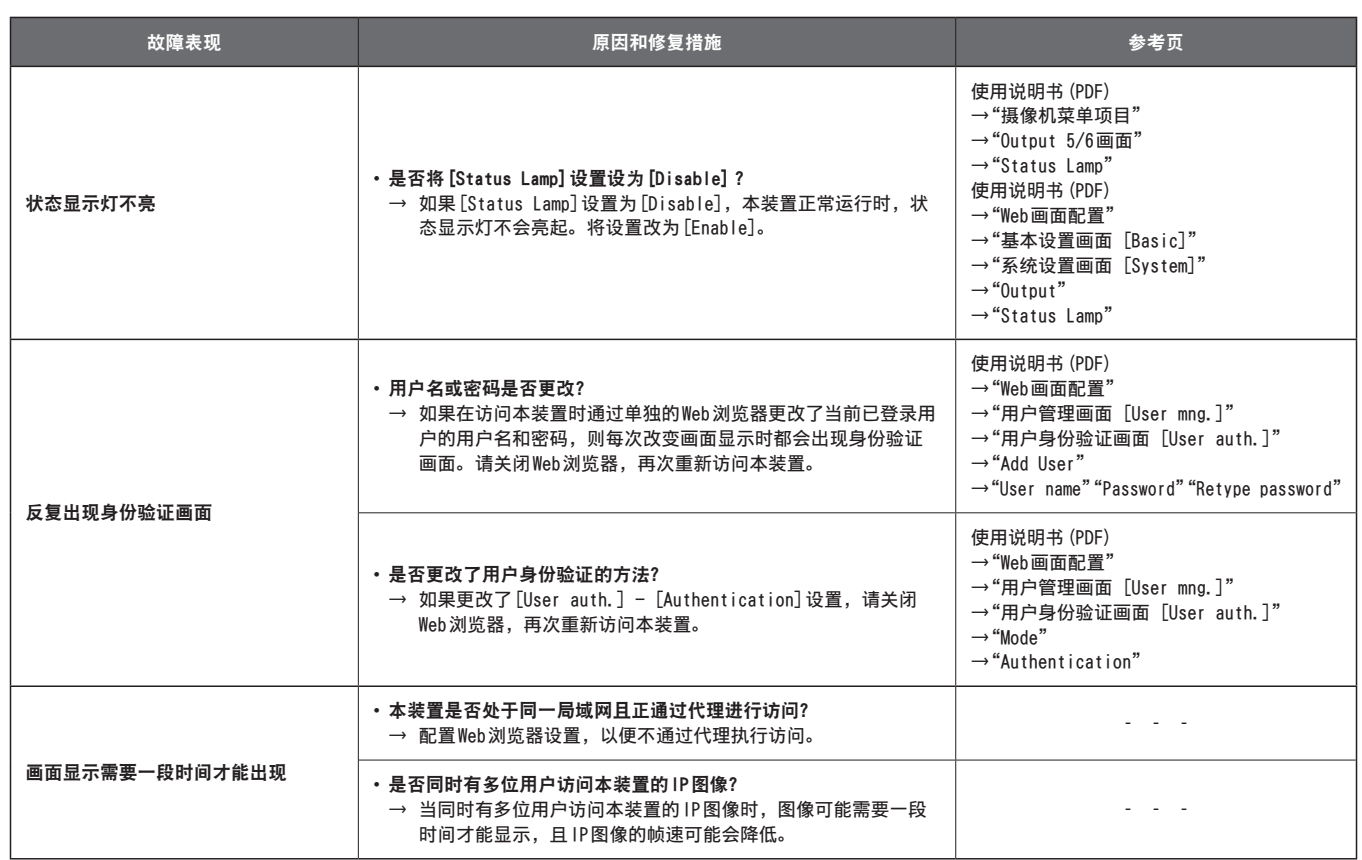

### ■ 视频

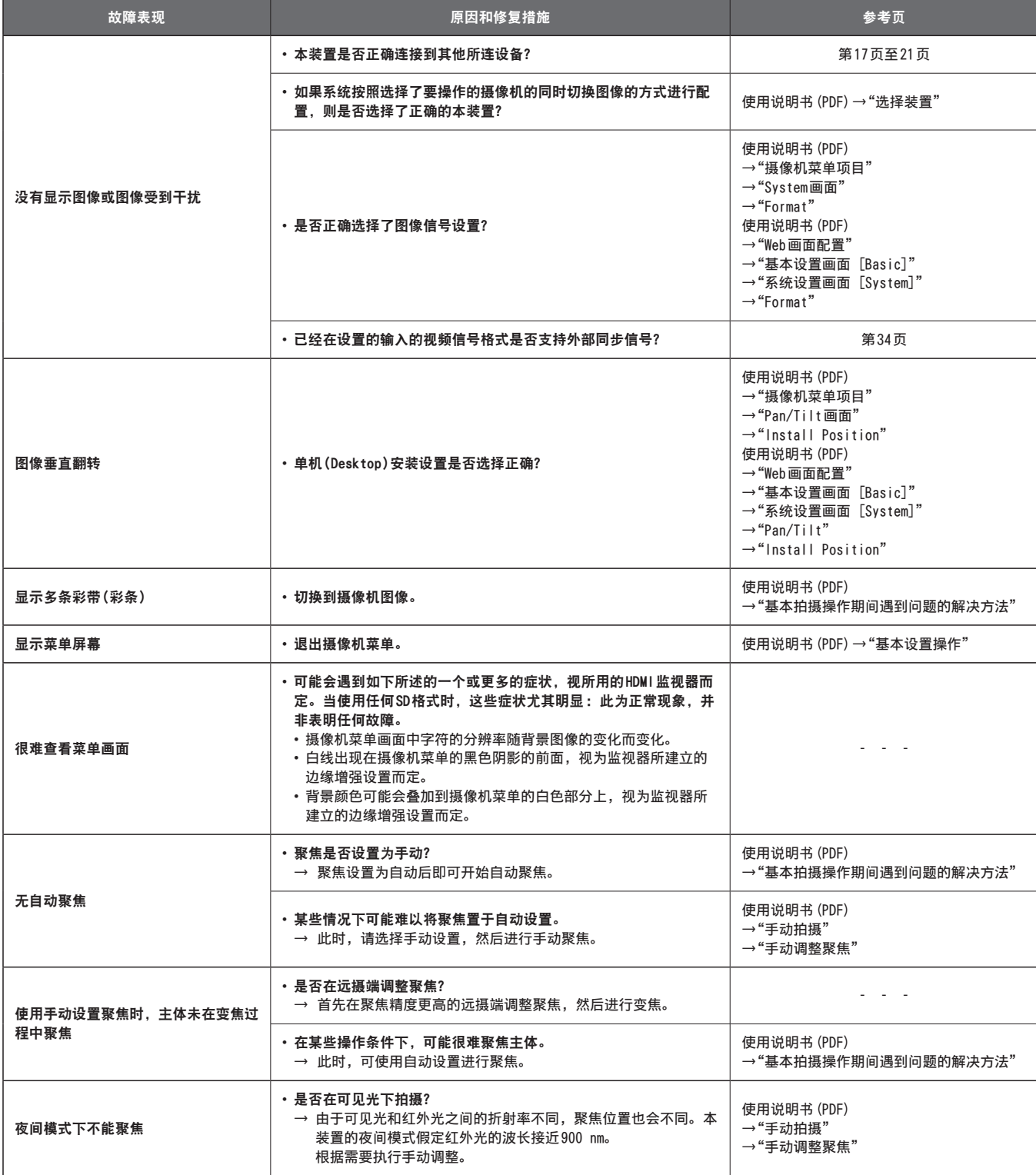

### 故障排除 (继续)

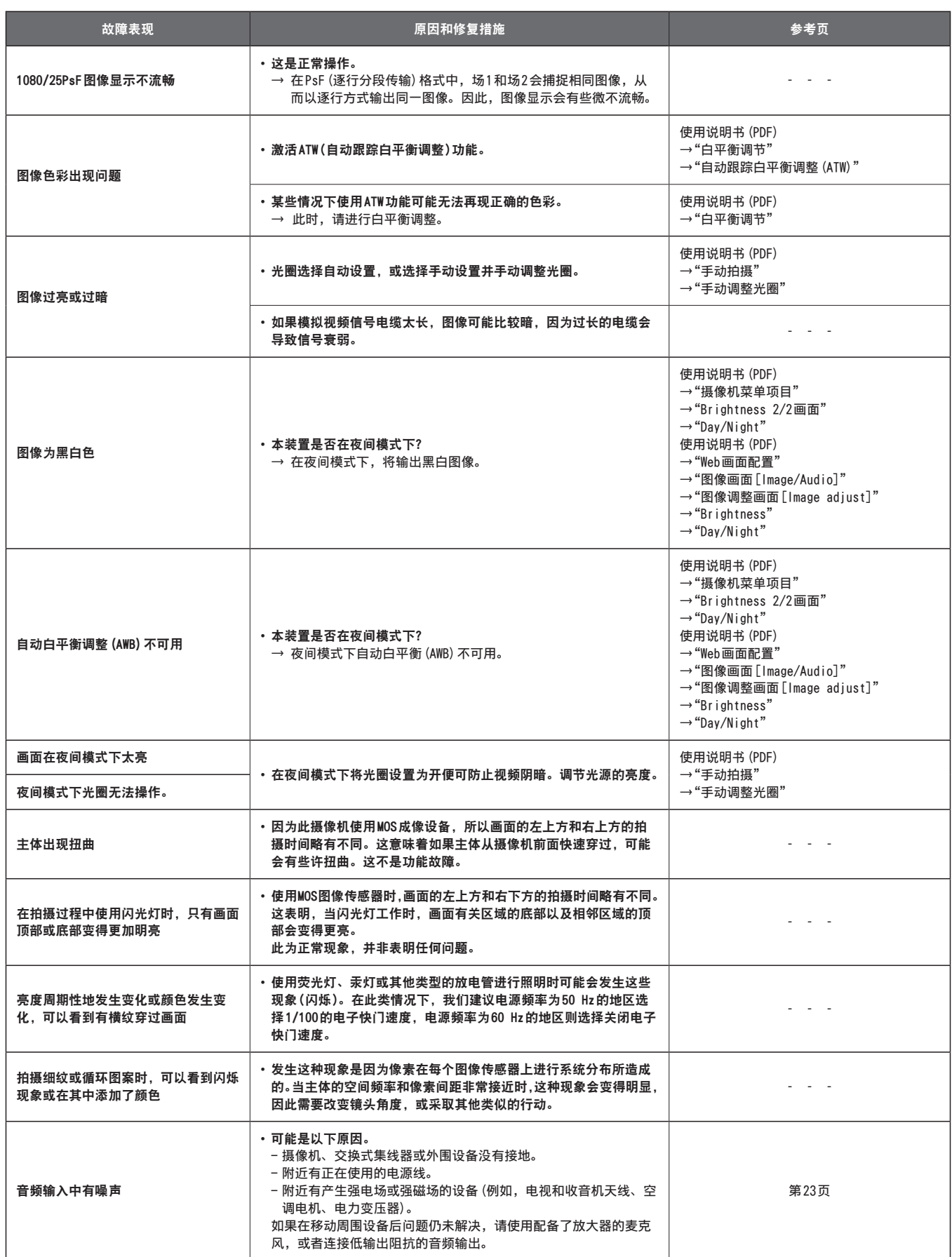

L

### ■IP图像

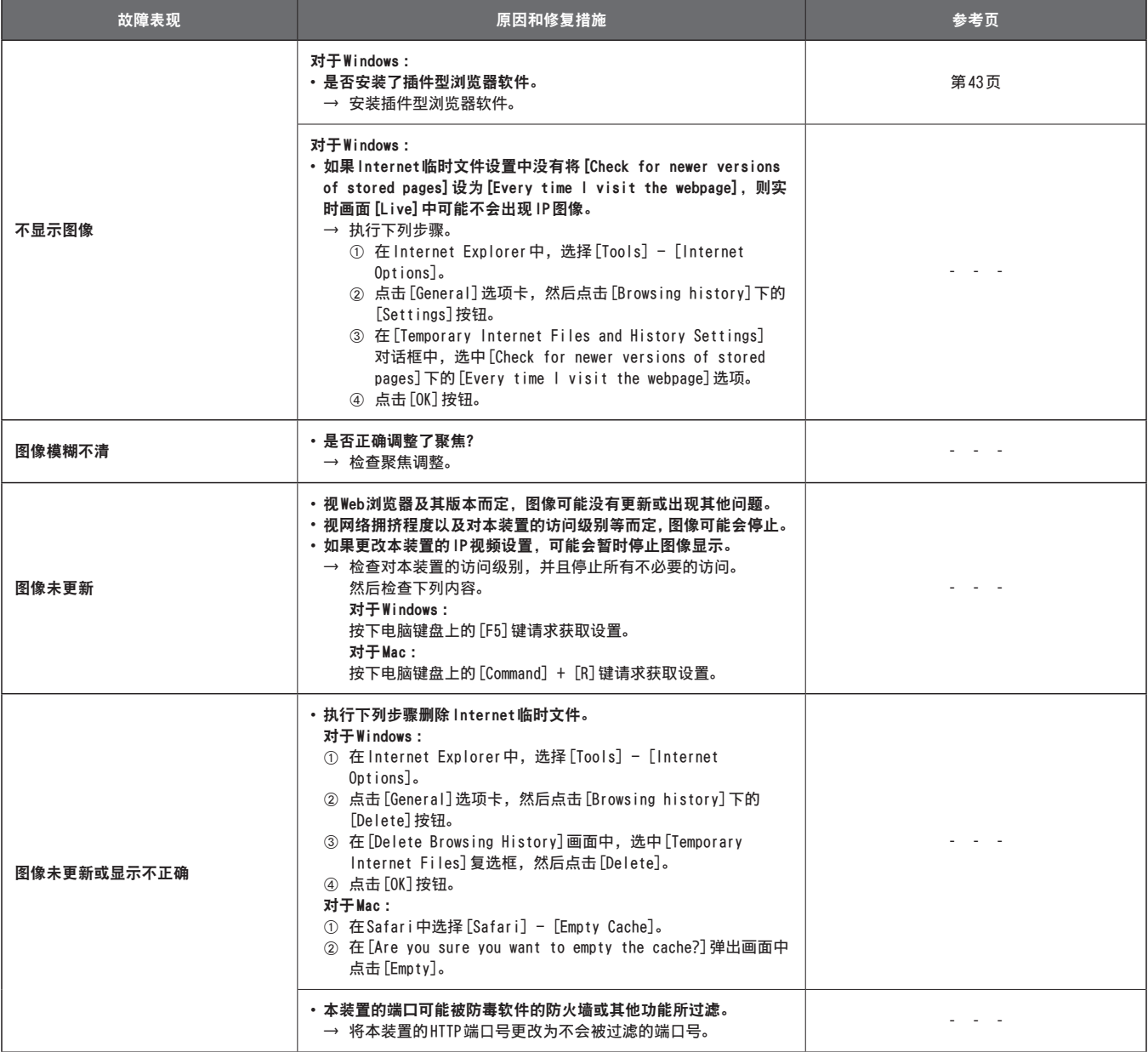

### 故障排除 (继续)

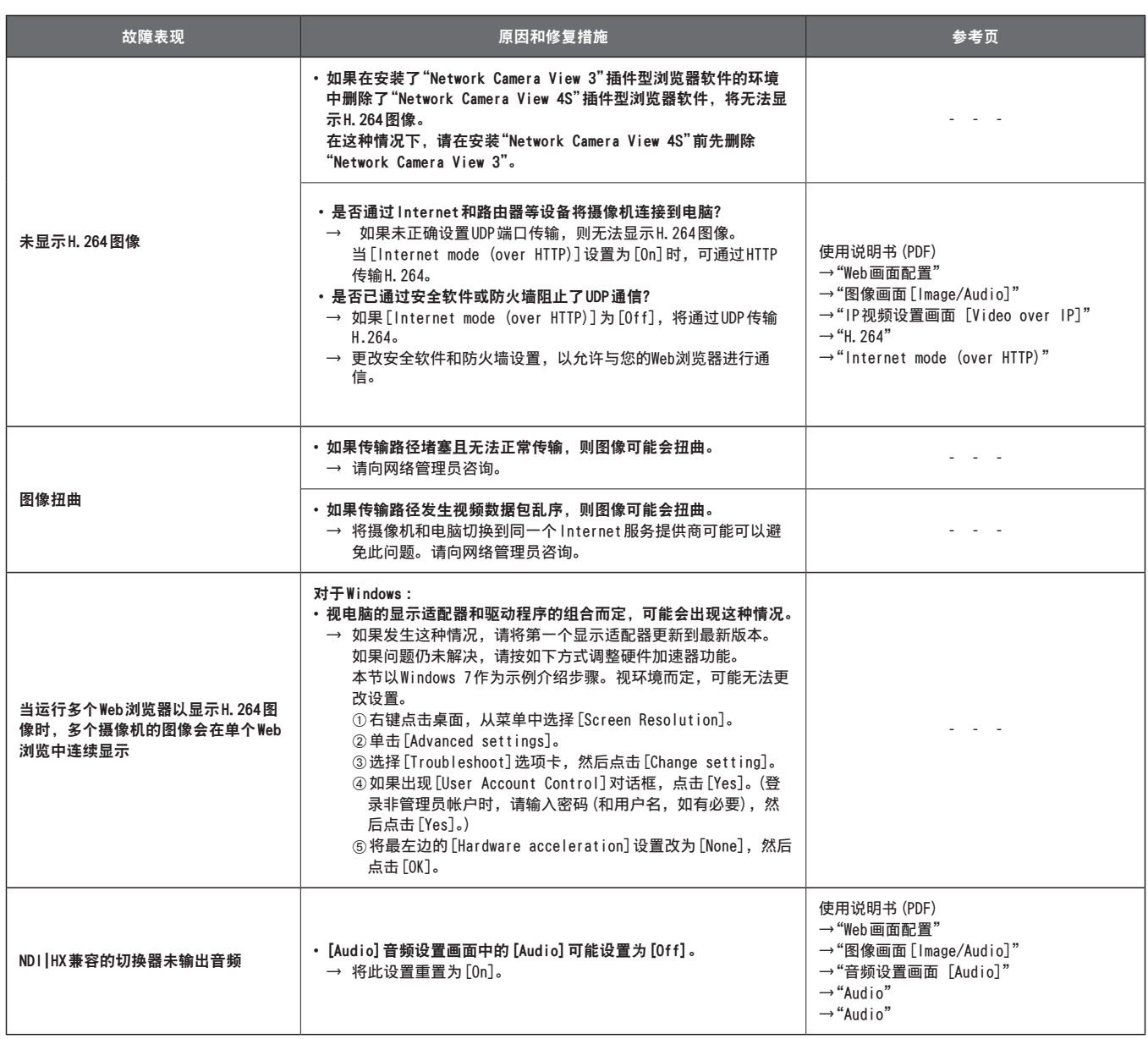

### Web画面

可能会发生以下情况,视电脑的操作系统而定。如果出现下列情况,应按以下说明进行操作。执行下列解决方案不会对其他应用 程序的操作产生影响。

### 对于 Windows :

下面解释中介绍的"信息栏"指的是 Internet Explorer 11中出现的消息栏。 信息栏显示在 Internet Explorer的底部。

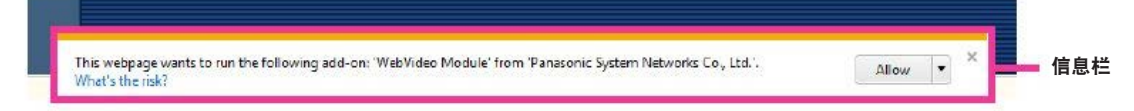

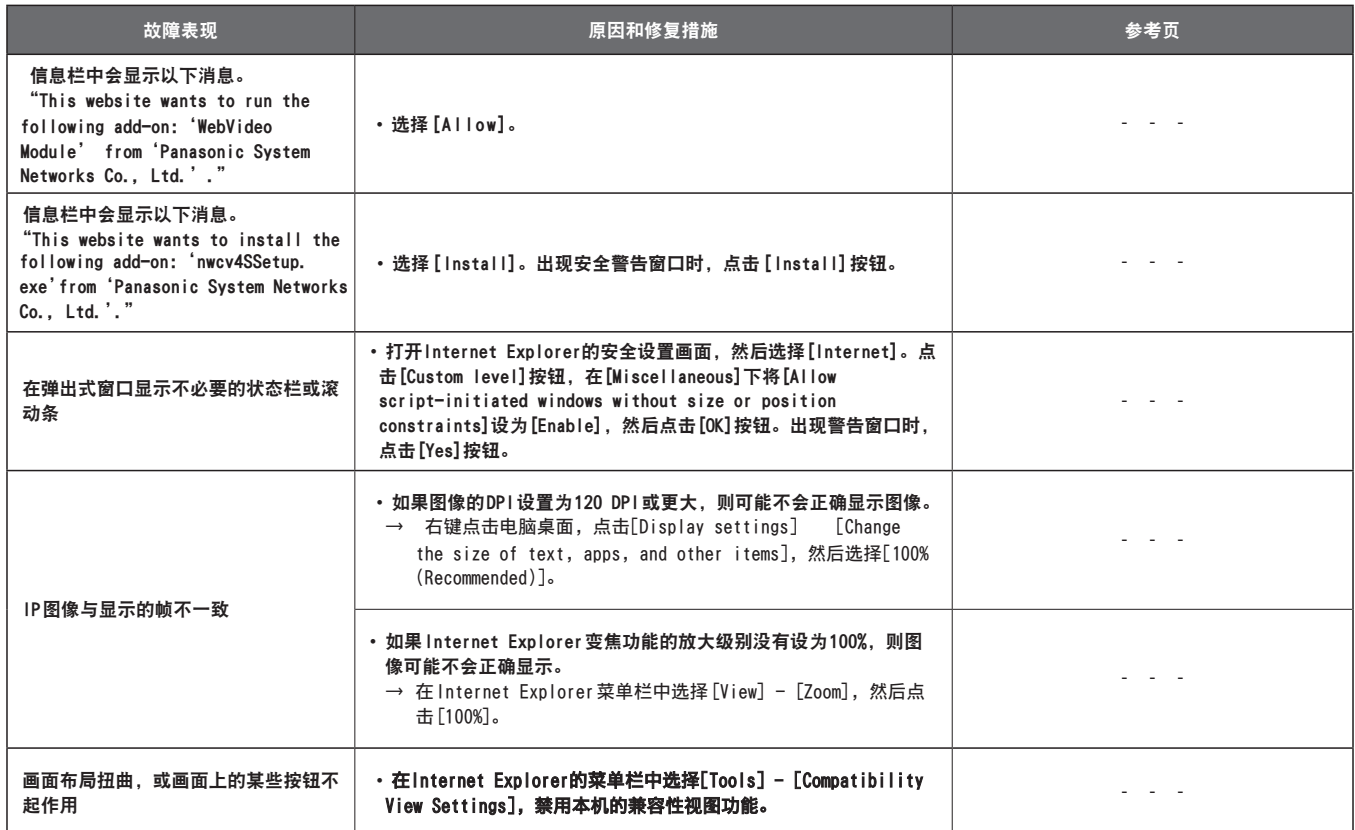

## 规格

有关规格的详情,请访问 Panasonic 网站 (https://pro-av.panasonic.net/manual/en/index.html)并参阅《使用说明书》。

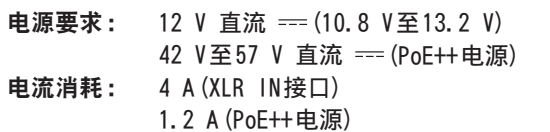

コールテンス こうかんかん マンストラック コントランド コンドル アイスト コンドル こうしゅう

### ■一般

环境操作温度 :0 ℃至 40 ℃

### 存储温度: -20 ℃至50 ℃

周围工作湿度 :20%至 90%(无水汽凝结)

重量: 约4.2 kg (不包括安装支架)

尺寸(宽×高×深):

213 mm  $\times$  267 mm  $\times$  219 mm (不包括凸点和吸顶式安装支架)

### 本产品(包括附件)中的符号含义如下 :

直流

# 索引

# 数字 3G SDI ACTIVE THRU OUT ............................ 18 A  $\mathbf{B}$  $\mathbf{C}$ 插件型浏览器软件 .................................. 43 D E Easy IP Setup Software ............................. 42 F G 固定摄像机底座的开孔 ............................... 32 H  $\mathbf{I}$  $\mathbf{J}$ M N  $\overline{\mathsf{R}}$  $\mathcal{S}$ T

# W 外部同步信号输入格式 ............................... 34 无线遥控器 .............................. 31, 39, 41 无线遥控器信号感光区 ............................... 32  $\mathbf{x}$ Y 用于安装面的安装支架,,,,,,,,,,,,,,,,,,,,,,,,,,,,,,,,32 用于IP控制的LAN接口 ............................... 32 Z

### 产品中有害物质的名称及含量

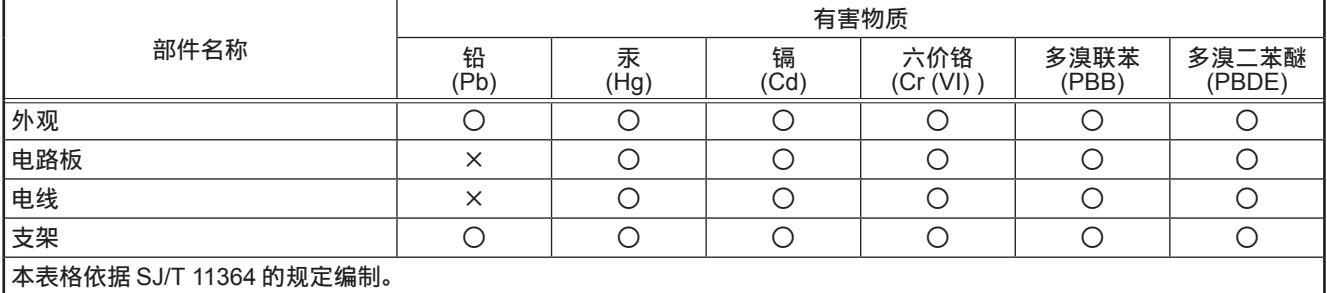

○ :表示该有害物质在该部件所有均质材料中的含量均在 GB/T 26572 规定的限量要求以下。

× :表示该有害物质至少在该部件的某一均质材料中的含量超出 GB/T 26572 规定的限量要求。

### 松下电器(中国)有限公司

北京市朝阳区景华南街 5 号 远洋光华中心 C 座 3 层、6 层 网站: http://panasonic.cn/

# 原产地: 中国 标准代号: Q/PCG 6-2018

© 松下电器产业株式会社2020版权所有。